## Veritas Enterprise Vault™ Technical Note

Monitoring Enterprise Vault

11.0 and later

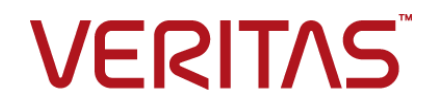

## Veritas Enterprise Vault: Monitoring Enterprise Vault

Last updated: 2017-08-02.

#### Legal Notice

Copyright © 2017 Veritas Technologies LLC. All rights reserved.

Veritas, the Veritas Logo, Enterprise Vault, Compliance Accelerator, and Discovery Accelerator are trademarks or registered trademarks of Veritas Technologies LLC or its affiliates in the U.S. and other countries. Other names may be trademarks of their respective owners.

This Veritas product may contain third party software for which Veritas is required to provide attribution to the third party ("Third Party Programs"). Some of the Third Party Programs are available under open source or free software licenses. The License Agreement accompanying the Licensed Software does not alter any rights or obligations you may have under those open source or free software licenses. For more information on the Third Party Programs, please see the Third Party Notice document for this Veritas product that is available at <https://www.veritas.com/about/legal/license-agreements>.

The product described in this document is distributed under licenses restricting its use, copying, distribution, and decompilation/reverse engineering. No part of this document may be reproduced in any form by any means without prior written authorization of Veritas Technologies LLC and its licensors, if any.

THE DOCUMENTATION IS PROVIDED "AS IS" AND ALL EXPRESS OR IMPLIED CONDITIONS, REPRESENTATIONS AND WARRANTIES, INCLUDING ANY IMPLIED WARRANTY OF MERCHANTABILITY, FITNESS FOR A PARTICULAR PURPOSE OR NON-INFRINGEMENT, ARE DISCLAIMED, EXCEPT TO THE EXTENT THAT SUCH DISCLAIMERS ARE HELD TO BE LEGALLY INVALID. VERITAS TECHNOLOGIES LLC SHALL NOT BE LIABLE FOR INCIDENTAL OR CONSEQUENTIAL DAMAGES IN CONNECTION WITH THE FURNISHING, PERFORMANCE, OR USE OF THIS DOCUMENTATION. THE INFORMATION CONTAINED IN THIS DOCUMENTATION IS SUBJECT TO CHANGE WITHOUT NOTICE.

The Licensed Software and Documentation are deemed to be commercial computer software as defined in FAR 12.212 and subject to restricted rights as defined in FAR Section 52.227-19 "Commercial Computer Software - Restricted Rights" and DFARS 227.7202, et seq. "Commercial Computer Software and Commercial Computer Software Documentation," as applicable, and any successor regulations, whether delivered by Veritas as on-premises or hosted services. Any use, modification, reproduction release, performance, display or disclosure of the Licensed Software and Documentation by the U.S. Government shall be solely in accordance with the terms of this Agreement.

Veritas Technologies LLC 500 E Middlefield Road Mountain View, CA 94043

<http://www.veritas.com>

#### Technical Support

Technical Support maintains support centers globally. All support services will be delivered in accordance with your support agreement and the then-current enterprise technical support policies. For information about our support offerings and how to contact Technical Support, visit our website:

#### <https://www.veritas.com/support>

You can manage your Veritas account information at the following URL:

#### <https://my.veritas.com>

If you have questions regarding an existing support agreement, please email the support agreement administration team for your region as follows:

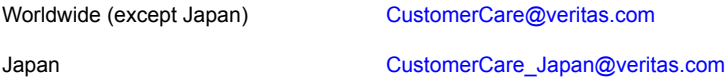

Before you contact Technical Support, run the Veritas Quick Assist (VQA) tool to make sure that you have satisfied the system requirements that are listed in your product documentation. You can download VQA from the following article on the Veritas Support website:

<http://www.veritas.com/docs/000095758>

#### Documentation

Make sure that you have the current version of the documentation. Each document displays the date of the last update on page 2. The latest documentation is available on the Veritas website:

<http://www.veritas.com/docs/000001907>

#### Documentation feedback

Your feedback is important to us. Suggest improvements or report errors or omissions to the documentation. Include the document title, document version, chapter title, and section title of the text on which you are reporting. Send feedback to:

#### [evdocs@veritas.com](mailto:evdocs@veritas.com?subject=Comments on the Enterprise Vault documentation)

You can also see documentation information or ask a question on the Veritas community site:

[http://www.veritas.com/community](http://www.veritas.com/community/)

## Contents Louis

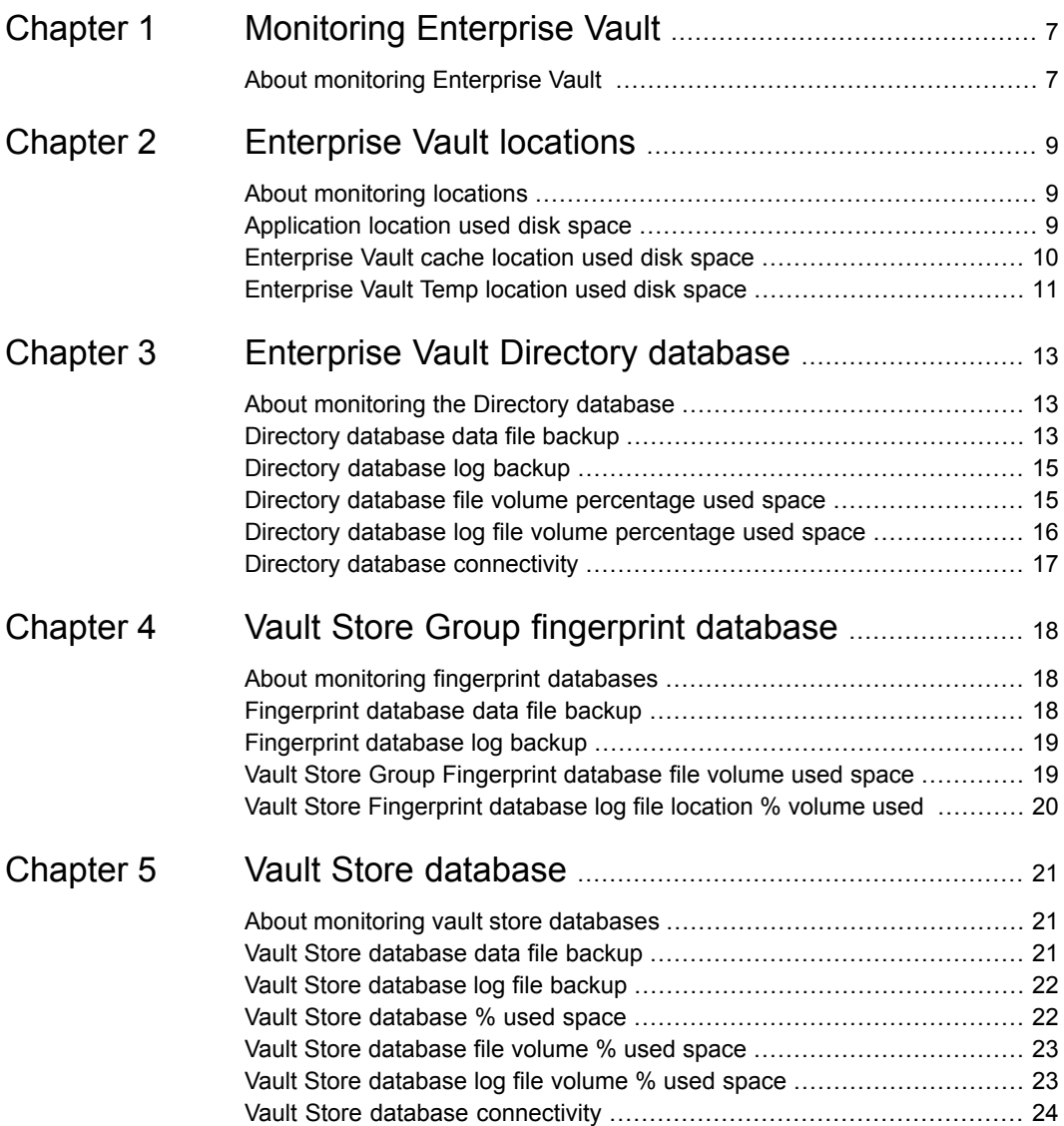

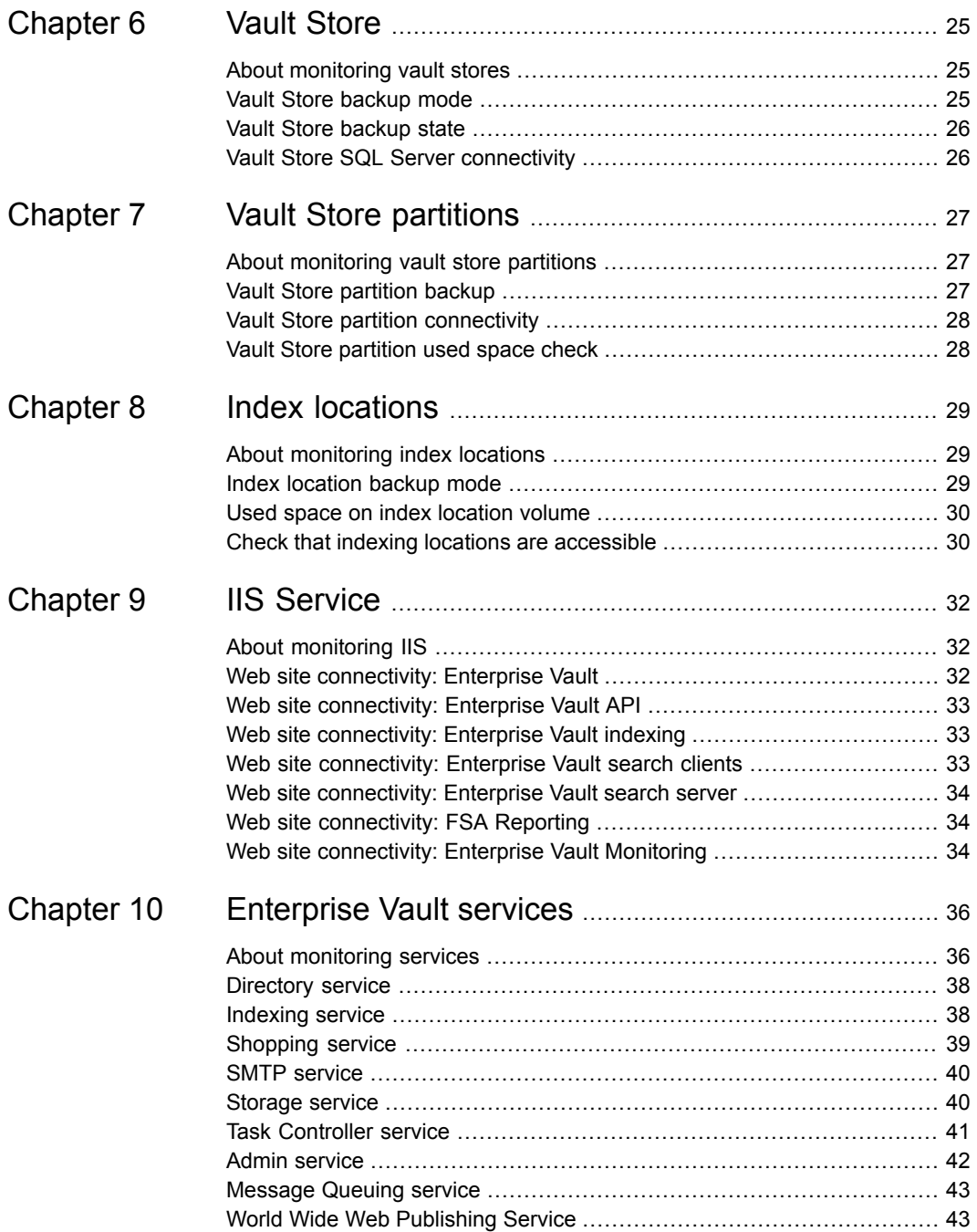

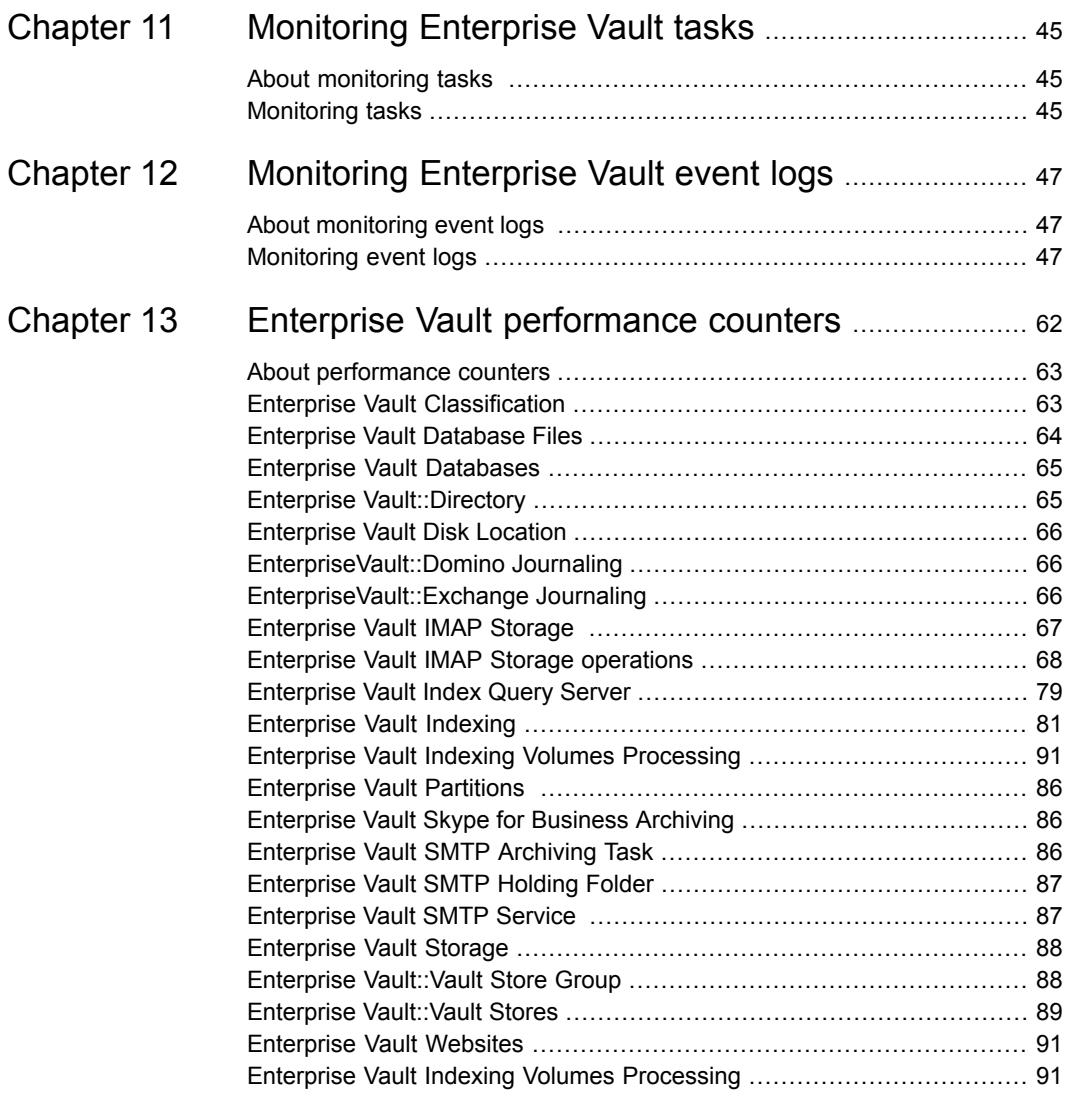

## <span id="page-6-0"></span>Monitoring Enterprise Vault

<span id="page-6-1"></span>This chapter includes the following topics:

■ About [monitoring](#page-6-1) Enterprise Vault

## **About monitoring Enterprise Vault**

Enterprise Vault includes a management pack for System Center Operations Manager (SCOM). The pack defines rules that enable SCOM to monitor Enterprise Vault components and critical Enterprise Vault events in the Application Event Log on Enterprise Vault servers.

This technical note details the monitoring that the SCOM pack provides so that you can implement the same monitoring with other tools.

You may also find that it is helpful to refer to the Enterprise Vault *PowerShell Cmdlets* manual. That manual describes how to perform various administrative tasks by running the Enterprise Vault PowerShell cmdlets.

Some of the Enterprise Vault PowerShell cmdlets are provided by DLL modules that are not imported automatically by the Enterprise Vault Management Shell. Before you can use these cmdlets you must import the following DLL modules:

- Symantec.EnterpriseVault.PowerShell.Core.dll
- Symantec.EnterpriseVault.PowerShell.Monitoring.dll

For example:

import-module "C:\Program Files (x86)\Enterprise Vault \Symantec.EnterpriseVault.PowerShell.Core.dll"

import-module "C:\Program Files (x86)\Enterprise Vault \Symantec.EnterpriseVault.PowerShell.Monitoring.dll"

## <span id="page-8-0"></span>Enterprise Vault locations

This chapter includes the following topics:

- About [monitoring](#page-8-1) locations
- [Application](#page-8-2) location used disk space
- <span id="page-8-1"></span>**[Enterprise](#page-9-0) Vault cache location used disk space**
- **[Enterprise](#page-10-0) Vault Temp location used disk space**

## **About monitoring locations**

<span id="page-8-2"></span>This section describes monitoring for various Enterprise Vault locations. Enterprise Vault automatically shuts down if there is no free space in any of these locations.

## **Application location used disk space**

#### **Purpose**

Determine the space used and space available on the Enterprise Vault installation disk.

#### **Suggested frequency**

Every 5 minutes

#### **Suggested thresholds**

- Warning alert: 90% used
- Critical alert: 95% used

#### **Method 1 (preferred)**

Use the Application instance of the **Disk space % used** performance counter:

Enterprise Vault Disk Location\Disk space % used\Application Monitors the volume that hosts the Application location

#### **Method 2**

Use the Get-EVFileLocation PowerShell cmdlet.

#### **Sample output**

PS C:> Get-EVFileLocation -type application

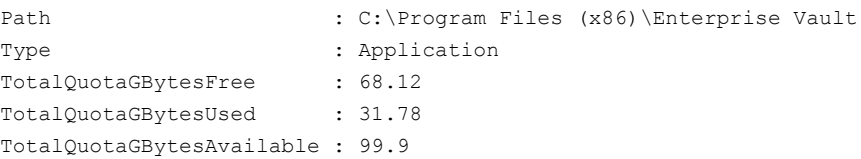

#### **Example**

<span id="page-9-0"></span>To determine the amount of free space at the Enterprise Vault application location:

```
(Get-EVFileLocation Application).TotalQuotaGbytesFree
```
### **Enterprise Vault cache location used disk space**

#### **Purpose**

Determine the space used and space available at the Enterprise Vault cache location.

#### **Suggested frequency**

Every 5 minutes

#### **Suggested thresholds**

- Warning alert: 90%
- Critical alert: 95%

#### **Method 1 (preferred)**

Use the Cache instance of the Disk space & used performance counter:

Enterprise Vault Disk Location\Disk space % used\Cache Monitors the volume that hosts the Cache location

#### **Method 2**

Use the Get-EVFileLocation cmdlet.

#### **Sample output**

PS C:\> Get-EVFileLocation -type cache

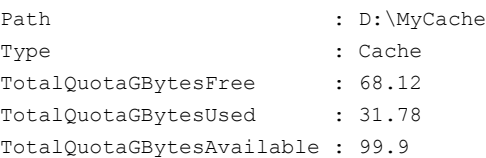

#### **Example**

<span id="page-10-0"></span>To determine the amount of free space at the Enterprise Vault cache location:

(Get-EVFileLocation cache).TotalQuotaGbytesFree

## **Enterprise Vault Temp location used disk space**

#### **Purpose**

Determine the space used and space available at the Enterprise Vault temporary location.

#### **Suggested frequency**

Every 5 minutes

#### **Suggested thresholds**

- Warning alert: 75% used
- Critical alert: 95% used

#### **Method 1 (preferred)**

Use the Temporary instance of the Disk space  $\frac{1}{2}$  used performance counter:

Enterprise Vault Disk Location\Disk space % used\Temporary Monitors the volume that hosts the Temporary location

#### **Method 2**

Use the Get-EVFileLocation cmdlet.

#### **Sample output**

PS C:> Get-EVFileLocation -type temporary Path : C:\Users\VAULTA~1\AppData\Local\Temp Type : Temporary TotalQuotaGBytesFree : 68.12 TotalQuotaGBytesUsed : 31.78 TotalQuotaGBytesAvailable : 99.9

#### **Example**

To determine the free space at the Enterprise Vault temporary location:

(Get-EVFileLocation temporary).TotalQuotaGbytesFree

## <span id="page-12-0"></span>Enterprise Vault Directory database

This chapter includes the following topics:

- About [monitoring](#page-12-1) the Directory database
- Directory [database](#page-12-2) data file backup
- Directory [database](#page-14-0) log backup
- Directory database file volume [percentage](#page-14-1) used space
- <span id="page-12-1"></span>Directory database log file volume [percentage](#page-15-0) used space
- Directory database [connectivity](#page-16-0)

## **About monitoring the Directory database**

<span id="page-12-2"></span>This section describes how to check for the most recent directory database backups and to check the amount of used space on the database volumes.

## **Directory database data file backup**

#### **Purpose**

Determine the time since the most recent back up.

#### **Suggested frequency**

Every 4 hours

#### **Suggested thresholds**

- Warning alert: 48 hours
- Critical alert: 72 hours

#### **Method 1 (preferred)**

Use the **Hours since last backup** performance counter to determine the number of days since the last backup.

\Enterprise Vault Database Files\Hours since last backup Hours since last backup of the database file

#### **Method 2**

Use the Get-EVDatabaseFileInfo cmdlet to determine the number of hours since the last backup:

Get-EVDatabaseFileInfo -databasetype directory

#### **Sample output**

Typical output:

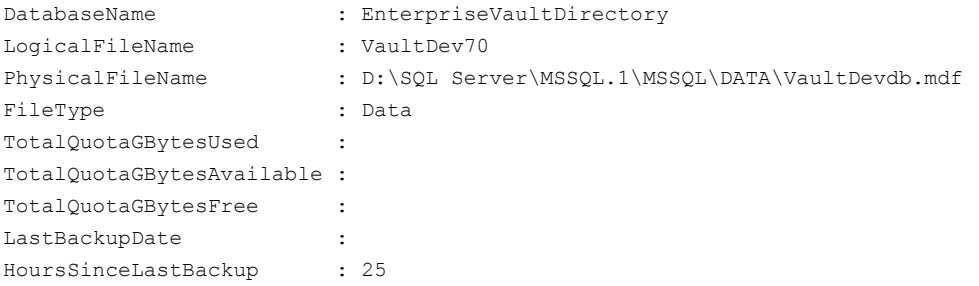

**Note:** TotalQuotaGBytesUsed, TotalQuotaGBytesAvailable, TotalQuotaGBytesFree are not available if the SQL Server version is earlier than SQL Server 2008 R2 SP1.

#### **Example**

To determine the number of hours since the last backup:

```
(Get-EVDatabaseFileInfo -databasetype directory) | where `
     $_.filetype -eq "data"}).hourssincelastbackup
25
```
## **Directory database log backup**

#### <span id="page-14-0"></span>**Purpose**

Determine the time since the most recent back up of the Directory database log file.

#### **Suggested frequency**

Every 4 hours

#### **Suggested thresholds**

- Warning alert: 12 hours
- Critical alert: 24 hours

#### **Method 1 (preferred)**

Use the **Hours Since Last Backup** performance counter:

\Enterprise Vault Database Files\Hours Since Last Backup Hours since last backup of the database

#### **Method 2**

Use the Get-EVDatabaseFileInfo cmdlet.

Get-EVDatabaseFileInfo -databasetype directory

#### **Example**

To determine the number of hours since the last backup:

```
PS ((Get-EVDatabaseFileInfo -databasetype directory) | where `
         {$_.filetype -eq "log"}).hourssincelastbackup
25
```
## **Directory database file volume percentage used space**

#### **Purpose**

Determine the used disk space at the Directory database location.

#### **Suggested frequency**

Every 4 hours

#### **Suggested thresholds**

- Warning alert: 75%
- Critical alert: 90%

#### **Method**

Use the **Database file location % used** performance counter:

<span id="page-15-0"></span>**Note:** This check is available on SQL 2008 R2 SP1 and later.

```
\Enterprise Vault Database Files\Database file location % used
Space used by the file as a percentage of total space.
```
## **Directory database log file volume percentage used space**

#### **Purpose**

Determine the used disk space at the log file location.

#### **Suggested frequency**

Every 4 hours

#### **Suggested thresholds**

- Warning alert: 90%
- Critical alert: 95%

#### **Method**

Use the **Database file location % used** performance counter:

**Note:** This check is available on SQL 2008 R2 SP1 and later.

Enterprise Vault Database Files\Database file location % used Space used by the file as a percentage of total space.

## **Directory database connectivity**

#### <span id="page-16-0"></span>**Purpose**

Determine the connectivity to each Enterprise Vault database.

#### **Suggested frequency**

Every 15 minutes

#### **Method**

Use the 'Connectivity' performance counter:

\Enterprise Vault Databases\Connectivity Enterprise Vault database connectivity counters

## <span id="page-17-0"></span>Vault Store Group fingerprint database

This chapter includes the following topics:

- About [monitoring](#page-17-1) fingerprint databases
- [Fingerprint](#page-17-2) database data file backup
- [Fingerprint](#page-18-0) database log backup
- <span id="page-17-1"></span>Vault Store Group [Fingerprint](#page-18-1) database file volume used space
- Vault Store [Fingerprint](#page-19-0) database log file location % volume used

## **About monitoring fingerprint databases**

<span id="page-17-2"></span>This section describes how to check for the most recent fingerprint database backups and to check the amount of used space on the database volumes.

## **Fingerprint database data file backup**

#### **Purpose**

Determine the used disk space at the data file location.

#### **Suggested frequency**

Every 4 hours

#### **Method**

Use the 'Vault Store Group DB back-up' performance counter:

#### **Note:** This check is available on SQL 2008 R2 SP1 and later.

<span id="page-18-0"></span>\Enterprise Vault::Vault Store Group\Vault Store Group DB back-up Number of days since the Vault Store Group database was backed up.

### **Fingerprint database log backup**

#### **Purpose**

Determine when the fingerprint database log file was last backed up.

#### **Suggested frequency**

Every 4 hours

#### **Method**

Use the 'Vault Store Group DB log back-up' performance counter:

**Note:** This check is available on SQL 2008 R2 SP1 and later.

<span id="page-18-1"></span>\Enterprise Vault::Vault Store Group\Vault Store Group DB log back-up Number of days since the Vault Store Group database transaction log was backed up.

### **Vault Store Group Fingerprint database file volume used space**

#### **Suggested frequency**

Every 1 hour

#### **Suggested thresholds**

- Warning alert: 75%
- Critical alert: 90%

#### **Method**

Use the 'Vault Store Group DB log % used' performance counter.

\Enterprise Vault::Vault Store Group\Vault Store Group DB log % used % space used of the Vault Store Group database transaction log.

### **Vault Store Fingerprint database log file location % volume used**

#### <span id="page-19-0"></span>**Purpose**

Determine the percentage of available space that has been used by a fingerprint database.

#### **Suggested frequency**

Every 1 hour

#### **Suggested thresholds**

- Warning alert: 90%
- Critical alert: 95%

#### **Method**

Use the 'Get-EVDatabaseFileInfo' cmdlet.

#### **Sample output**

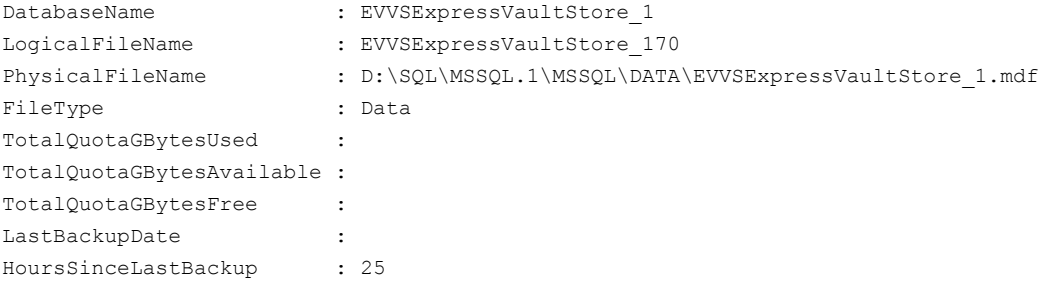

## <span id="page-20-0"></span>Vault Store database

This chapter includes the following topics:

- About [monitoring](#page-20-1) vault store databases
- Vault Store [database](#page-20-2) data file backup
- Vault Store [database](#page-21-0) log file backup
- Vault Store [database](#page-21-1) % used space
- Vault Store [database](#page-22-0) file volume % used space
- <span id="page-20-1"></span>■ Vault Store [database](#page-22-1) log file volume % used space
- Vault Store database [connectivity](#page-23-0)

## **About monitoring vault store databases**

<span id="page-20-2"></span>This section describes how to check for the most recent vault store backups and to check the amount of used space on the database volumes.

## **Vault Store database data file backup**

#### **Purpose**

Determine the time since the last database back up.

#### **Suggested frequency**

Every 4 hours

#### **Suggested thresholds**

■ Warning alert:48 hours

■ Critical alert: 72 hours

#### **Method**

Use the **Hours since last backup** performance counter:

<span id="page-21-0"></span>\Enterprise Vault Database Files\Hours since last backup Monitors the backup state of a Vault Store database data file

### **Vault Store database log file backup**

#### **Purpose**

Determine the time since the last log file back up.

#### **Suggested frequency**

Every 4 hours

#### **Suggested thresholds**

- Warning alert: 12 hours
- Critical alert: 24 hours

#### **Method**

<span id="page-21-1"></span>Use the **Hours Since Last Backup** performance counter:

\Enterprise Vault Database Files\Hours Since Last Backup Monitors the backup state of the Directory database log file

### **Vault Store database % used space**

#### **Purpose**

Determine the percentage of available space that has been used by a vault store database.

#### **Suggested frequency**

Every 4 hours

#### **Suggested thresholds**

- Warning alert: 75%
- Critical alert: 90%

#### **Method**

Use the 'Vault Store DB log % used' performance counter.

**Note:** This check is available on SQL 2008 R2 SP1 and later.

```
\Enterprise Vault::Vault Stores\Vault Store DB log % used
Vault Store DB log % used.
```
### **Vault Store database file volume % used space**

#### **Purpose**

Determine the percentage of available space that has been used by a vault store database file.

#### **Suggested frequency**

Every 4 hours

#### **Suggested thresholds**

- Warning alert: 75%
- Critical alert: 90%

#### **Method**

Use the 'Vault Store DB log % used' performance counter:

<span id="page-22-1"></span>**Note:** This check is available on SQL 2008 R2 SP1 and later.

```
\Enterprise Vault::Vault Stores\Vault Store DB log % used
Vault Store DB log % used.
```
### **Vault Store database log file volume % used space**

#### **Suggested thresholds**

- Warning alert: 75%
- Critical alert: 90%

#### **Method 1 (preferred)**

Use the **Database file location % used** performance counter.

Enterprise Vault Database Files\Database file location % used Monitors the volume that hosts the Vault Store database data file.

#### **Method 2**

Use the Get-EVDatabaseFileInfo cmdlet.

#### **Sample output**

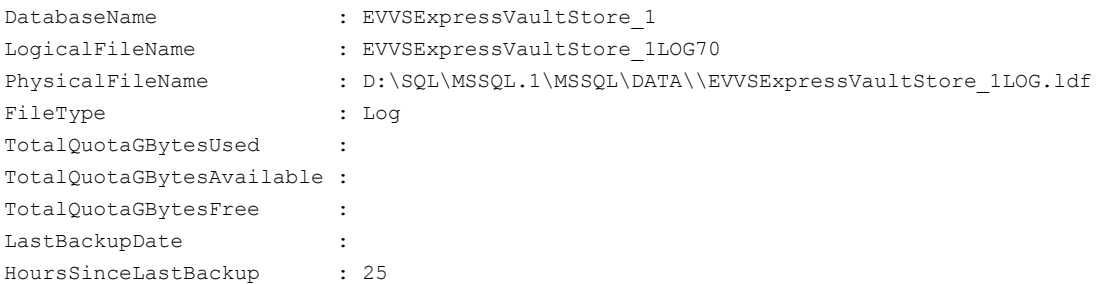

### **Vault Store database connectivity**

#### <span id="page-23-0"></span>**Purpose**

Check the connectivity to a Vault Store database.

#### **Suggested frequency**

Every 15 minutes

#### **Method**

Use the **Connectivity** performance counter:

\Enterprise Vault Databases\Connectivity Monitors the connectivity to a Vault Store database

## <span id="page-24-0"></span>Vault Store

This chapter includes the following topics:

- About [monitoring](#page-24-1) vault stores
- Vault Store [backup](#page-24-2) mode
- <span id="page-24-1"></span>■ Vault Store [backup](#page-25-0) state
- Vault Store SQL Server [connectivity](#page-25-1)

### **About monitoring vault stores**

This section describes how to determine the following:

- <span id="page-24-2"></span>■ The time since the most recent vault store backups
- The amount of used space on the database volumes
- The number of vault stores in backup mode

### **Vault Store backup mode**

#### **Purpose**

Determine how many Vault Store partitions are in backup mode.

#### **Suggested frequency**

Every 5 minutes

#### **Method**

Use the 'Vault Stores in back-up mode' performance counter:

<span id="page-25-0"></span>\Enterprise Vault::Directory\Vault Stores in back-up mode Number of Vault Stores in back-up mode

### **Vault Store backup state**

#### **Purpose**

Check that vault store partitions have been backed up.

#### **Suggested frequency**

Every 5 minutes

#### **Method**

Use the 'Hours since last backup' performance counter:

<span id="page-25-1"></span>\Enterprise Vault Partitions\Hours since last backup Hours since last backup of the database file.

### **Vault Store SQL Server connectivity**

#### **Purpose**

Check the connection between the SQL Server and a vault store.

#### **Suggested frequency**

Every 5 hours

#### **Method**

Use the 'Connectivity' performance counter.

\Enterprise Vault Databases\Connectivity Enterprise Vault database connectivity counters

## <span id="page-26-0"></span>Vault Store partitions

This chapter includes the following topics:

- About [monitoring](#page-26-1) vault store partitions
- Vault Store [partition](#page-26-2) backup
- <span id="page-26-1"></span>■ Vault Store partition [connectivity](#page-27-0)
- Vault Store [partition](#page-27-1) used space check

### **About monitoring vault store partitions**

This section describes how to determine the following:

<span id="page-26-2"></span>■ Connectivity to the vault store partitions The time since the most recent vault store partition backup The amount of used space on the database volumes

## **Vault Store partition backup**

#### **Purpose**

Determine the time since the most recent backup of a vault store partition.

#### **Suggested frequency**

Every 5 minutes

#### **Method 1 (preferred)**

Use the 'Hours since last backup' performance counter:

\Enterprise Vault Partitions\Hours since last backup

#### **Method 2**

Use the Get-EVVaultStorePartition PowerShell cmdlet:

```
(Get-EVVaultStorePartition).HoursSinceLastBackup
25
```
## **Vault Store partition connectivity**

#### **Purpose**

Check connectivity to a vault store partition.

#### **Suggested frequency**

Every 4 hours

#### **Method**

Use the 'Connectivity'' performance counter:

```
\Enterprise Vault Partitions\Connectivity
Connectivity counters for Vault Store partitions.
```
## **Vault Store partition used space check**

#### **Purpose**

Check the percentage of space that has been used by a vault store partition.

#### **Suggested frequency**

Every 5 minutes

#### **Suggested thresholds**

- Warning alert: 80%
- Critical alert: 95%

#### **Method**

Use the 'Vault store partition location % used' performance counter:

\Enterprise Vault Partitions\Vault store partition location % used Space used by Vault Store partition as percentage of total space.

## <span id="page-28-0"></span>Index locations

This chapter includes the following topics:

- About [monitoring](#page-28-1) index locations
- Index [location](#page-28-2) backup mode
- <span id="page-28-1"></span>**Used space on index [location](#page-29-0) volume**
- Check that indexing locations are [accessible](#page-29-1)

### **About monitoring index locations**

This section describes how to check the following:

<span id="page-28-2"></span>■ Whether the index locations are accessible The backup mode of each index location The amount of used space on each index location volume

## **Index location backup mode**

#### **Suggested frequency**

Every hour

#### **Suggested thresholds**

- Warning alert: 12 hours
- Critical alert: 24 hours

#### **Method**

Use the 'Get-EVIndexlocation' cmdlet.

#### **Sample output**

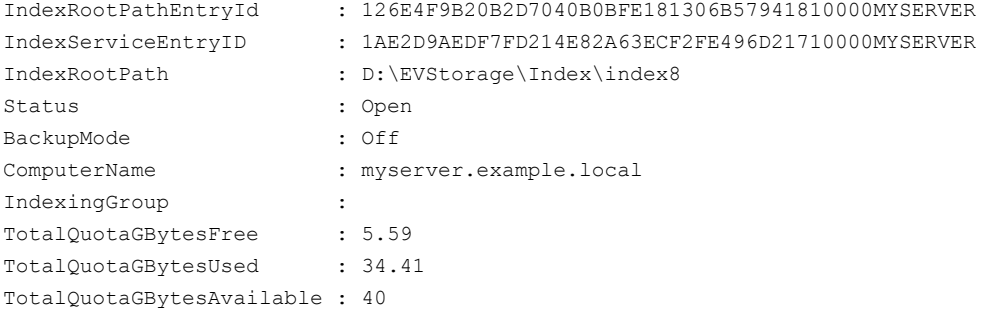

### **Used space on index location volume**

#### <span id="page-29-0"></span>**Purpose**

Determine the amount of used space on each index location volume.

#### **Suggested frequency**

Every 5 minutes

#### **Suggested thresholds**

- Warning alert: 80%
- Critical alert: 95%

#### **Method**

<span id="page-29-1"></span>Use the 'Index location % used' performance counter:

```
\Enterprise Vault Indexing\Index location % used
Used space at the index location.
```
### **Check that indexing locations are accessible**

#### **Suggested frequency**

Every 5 minutes

#### **Method**

Use the 'Index location connectivity state' performance counter:

\Enterprise Vault Indexing\Index location connectivity state Connectivity to the index location.

## <span id="page-31-0"></span>IIS Service

This chapter includes the following topics:

- About [monitoring](#page-31-1) IIS
- Web site [connectivity:](#page-31-2) Enterprise Vault
- Web site [connectivity:](#page-32-0) Enterprise Vault API
- Web site [connectivity:](#page-32-1) Enterprise Vault indexing
- Web site [connectivity:](#page-32-2) Enterprise Vault search clients
- Web site [connectivity:](#page-33-0) Enterprise Vault search server
- <span id="page-31-1"></span>■ Web site [connectivity:](#page-33-1) FSA Reporting
- <span id="page-31-2"></span>■ Web site [connectivity:](#page-33-2) Enterprise Vault Monitoring

## **About monitoring IIS**

This section enables you to check the connectivity to the Enterprise Vault web sites.

## **Web site connectivity: Enterprise Vault**

#### **Purpose**

Check that web site is available to Enterprise Vault.

#### **Suggested frequency**

Every 4 hours

#### **Method**

Use the 'Connectivity' performance counter.

```
\Enterprise Vault Websites\Connectivity
State for the EVWebsites Connectivity.
```
## **Web site connectivity: Enterprise Vault API**

#### **Purpose**

Check that web site is available to the Enterprise Vault API

#### **Suggested frequency**

Every 5 minutes

<span id="page-32-1"></span>**Method**

## **Web site connectivity: Enterprise Vault indexing**

#### **Purpose**

Check that web site is available to Enterprise Vault indexing

#### **Suggested frequency**

Every 5 minutes

#### **Method**

<span id="page-32-2"></span>Use the 'Connectivity' performance counter.

\Enterprise Vault Websites\Connectivity State for the EVWebsites Connectivity.

## **Web site connectivity: Enterprise Vault search clients**

#### **Purpose**

Check that web site is available to Enterprise Vault search clients.

#### **Suggested frequency**

Every 5 minutes

#### **Method**

Use the 'Connectivity' performance counter.

```
\Enterprise Vault Websites\Connectivity
State for the EVWebsites Connectivity.
```
## **Web site connectivity: Enterprise Vault search server**

#### **Purpose**

Check connectivity between the web site and the Enterprise Vault search server

#### **Suggested frequency**

Every 5 minutes hours

#### **Method**

Use the 'Connectivity' performance counter.

<span id="page-33-1"></span>\Enterprise Vault Websites\Connectivity State for the EVWebsites Connectivity.

### **Web site connectivity: FSA Reporting**

#### **Purpose**

Check that the web site is available to FSA Reporting.

#### **Suggested frequency**

Every 5 minutes

#### **Method**

<span id="page-33-2"></span>Use the 'Connectivity' performance counter.

\Enterprise Vault Websites\Connectivity State for the EVWebsites Connectivity.

### **Web site connectivity: Enterprise Vault Monitoring**

#### **Purpose**

Check that the web site is available to Enterprise Vault Monitoring

#### **Suggested frequency**

Every 5 minutes

#### **Method**

Use the 'Connectivity' performance counter.

\Enterprise Vault Websites\Connectivity State for the EVWebsites Connectivity.

## <span id="page-35-0"></span>Enterprise Vault services

This chapter includes the following topics:

- About [monitoring](#page-35-1) services
- **[Directory](#page-37-0) service**
- [Indexing](#page-37-1) service
- **[Shopping](#page-38-0) service**
- **SMTP** [service](#page-39-0)
- **[Storage](#page-39-1) service**
- **Task [Controller](#page-40-0) service**
- <span id="page-35-1"></span>Admin [service](#page-41-0)
- **[Message](#page-42-0) Queuing service**
- **World Wide Web [Publishing](#page-42-1) Service**

### **About monitoring services**

This section describes how to check the state of each Enterprise Vault service.

You can use the Get-EVService cmdlet to get a list of the services that are configured on an Enterprise Vault server. For example:

```
PS C:\> Get-EVService | Format-List
Name : Enterprise Vault Directory Service
DisplayName : Enterprise Vault Directory Service
EntryID :
```
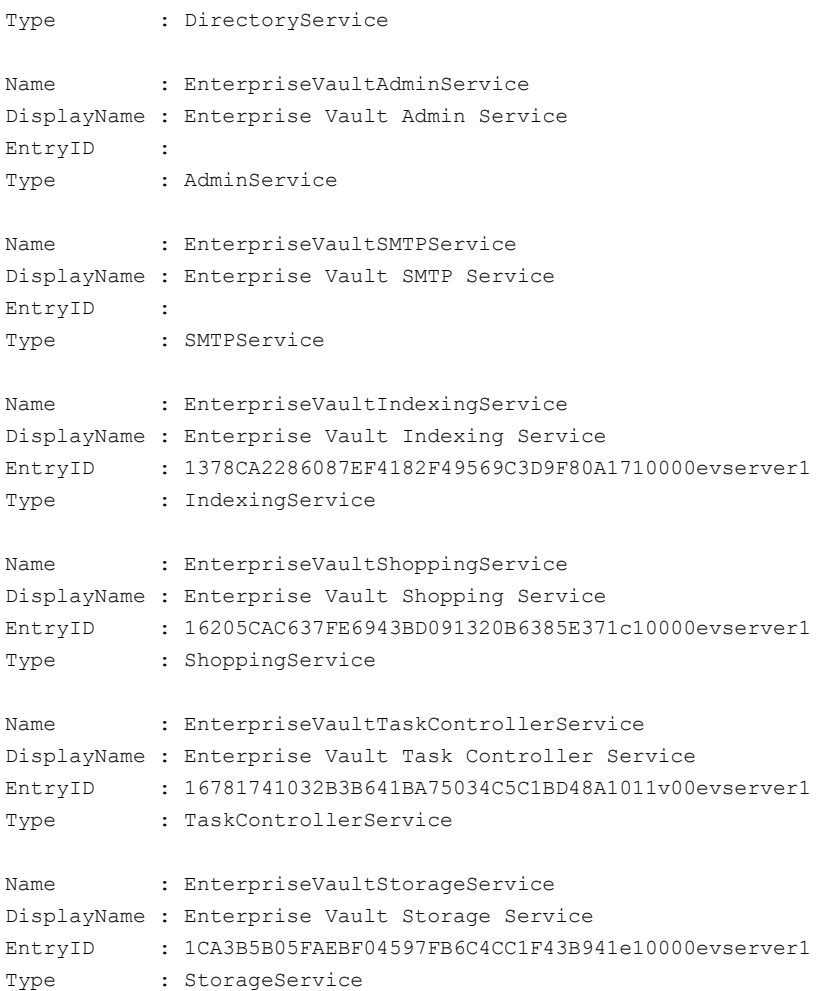

You can use the Get-EVDependencyService cmdlet to get a list of the dependency services that are configured on an Enterprise Vault server. For example:

PS C:\> Get-EVDependencyService | Format-List

Name : MSMQ DisplayName : Message Queuing EntryID : Type : MSMQService Name : W3SVC

```
DisplayName : World Wide Web Publishing Service
EntryID :
Type : IISService
```
## **Directory service**

### **Purpose**

Monitor the state of the Directory service.

#### **Suggested frequency**

Every 5 minutes

#### **Method 1**

Use the 'Get-EVServiceState' PowerShell cmdlet with the "Name" property of the service as a parameter.

### **Sample output**

PS C:\> Get-EVServiceState "Enterprise Vault Directory Service" Running

#### **Method 2**

Use the 'Get-Service' PowerShell cmdlet.

#### **Sample output**

PS C:\> Get-Service "Enterprise Vault Directory Service"

Status Name DisplayName ------ ---- ----------- Running Enterprise Vaul... Enterprise Vault Directory Service

# **Indexing service**

Monitor the state of an Indexing service.

### **Suggested frequency**

Every 5 minutes

### **Method 1**

Use the 'Get-EVServiceState' PowerShell cmdlet with the "Name" property of the service as a parameter.

### **Sample output**

PS C:\> Get-EVServiceState EnterpriseVaultIndexingService Running

#### **Method 2**

Use the 'Get-Service' PowerShell cmdlet.

#### **Sample output**

PS C:\> Get-Service IndexingService

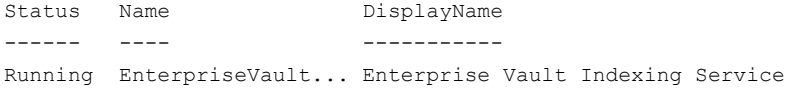

# **Shopping service**

Monitor the state of the Shopping service.

#### **Suggested frequency**

Every 5 minutes

#### **Method 1**

Use the 'Get-EVServiceState' PowerShell cmdlet with the "Name" property of the service as a parameter.

#### **Sample output**

PS C:\> Get-EVServiceState EnterpriseVaultShoppingService Running

#### **Method 2**

Use the 'Get-Service' PowerShell cmdlet.

## **Sample output**

PS C:\> Get-Service ShoppingService

Status Name **DisplayName** ------ ---- ----------- Running EnterpriseVault... Enterprise Vault Shopping Service

## **SMTP service**

Monitor the state of the SMTP service.

#### **Suggested frequency**

Every 5 minutes

#### **Method 1**

Use the 'Get-EVServiceState' PowerShell cmdlet with the "Name" property of the service as a parameter.

### **Sample output**

```
PS C:\> Get-EVServiceState EnterpriseVaultSMTPService
Running
```
#### **Method 2**

Use the 'Get-Service' PowerShell cmdlet.

#### **Sample output**

```
PS C:\> Get-Service SMTPService
```
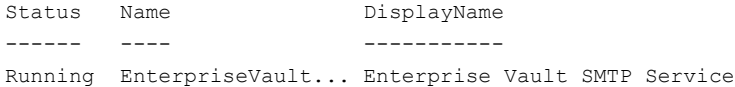

## **Storage service**

Monitor the state of the Storage service.

## **Suggested frequency**

Every 5 minutes

### **Method 1**

Use the 'Get-EVServiceState' PowerShell cmdlet with the "Name" property of the service as a parameter.

## **Sample output**

```
PS C:\> Get-EVServiceState EnterpriseVaultStorageService
Running
```
### **Method 2**

Use the 'Get-Service' PowerShell cmdlet.

## **Sample output**

PS C:\> Get-Service EnterpriseVaultStorageService

Status Name DisplayName ------ ---- ----------- Running EnterpriseVault... Enterprise Vault Storage Service

## **Task Controller service**

Monitor the state of the Task Controller service.

#### **Suggested frequency**

Every 5 minutes

## **Method 1**

Use the 'Get-EVServiceState' PowerShell cmdlet with the "Name" property of the service as a parameter.

## **Sample output**

```
PS C:\> Get-EVServiceState EnterpriseVaultTaskControllerService
Running
```
#### **Method 2**

Use the 'Get-Service' PowerShell cmdlet.

## **Sample output**

PS C:\> Get-Service EnterpriseVaultTaskControllerService

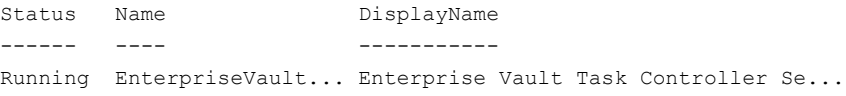

## **Admin service**

Monitor the state of the Admin service.

### **Suggested frequency**

Every 5 minutes

### **Method 1**

Use the 'Get-EVServiceState' PowerShell cmdlet with the "Name" property of the service as a parameter.

## **Sample output**

```
PS C:\> Get-EVServiceState "EnterpriseVaultAdminService"
Running
```
#### **Method 2**

Use the 'Get-Service' PowerShell cmdlet.

#### **Sample output**

PS C:\> Get-Service EnterpriseVaultAdminService

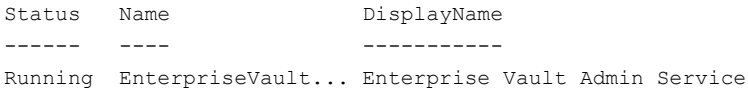

#### Enterprise Vault services | 43 **Message Queuing service**

# **Message Queuing service**

Monitor the state of the Message Queuing service.

### **Suggested frequency**

Every 5 minutes

## **Method 1**

Use the 'Get-EVDependencyServiceState' PowerShell cmdlet with the "Name" property of the service as a parameter.

## **Sample output**

```
PS C:\> Get-EVDependencyServiceState "MSMQ"
Running
```
## **Method 2**

Use the 'Get-Service' PowerShell cmdlet:

PS C:\> Get-Service "Message Queuing"

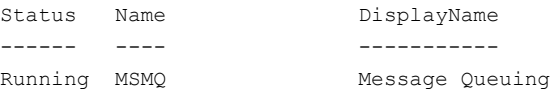

# **World Wide Web Publishing Service**

## **Suggested frequency**

Every 5 minutes

## **Method 1**

Use the 'Get-EVDependencyServiceState' PowerShell cmdlet with the "Name" property of the service as a parameter.

## **Sample output**

PS C:\> Get-EVDependencyServiceState W3SVC Running

## **Method 2**

Use the 'Get-Service' PowerShell cmdlet:

## **Sample output**

PS C:\> Get-Service W3SVC

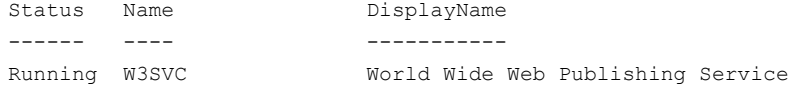

# Chapter

# Monitoring Enterprise Vault tasks

This chapter includes the following topics:

- <span id="page-44-0"></span>■ About [monitoring](#page-44-0) tasks
- **[Monitoring](#page-44-1) tasks**

# **About monitoring tasks**

<span id="page-44-1"></span>This section describes how to check the state of each Enterprise Vault task.

# **Monitoring tasks**

Check that each of the Enterprise Vault tasks is in the correct state.

### **Suggested frequency**

Every 5 minutes

## **Method**

Use the Get-EVTask and Get-EVTaskState PowerShell cmdlets:

Get-EVTask | foreach{\$\_.EntryID;Get-EVTaskState \$\_.EntryID}

See the Enterprise Vault *PowerShell cmdlets* manual.

## **Sample output**

```
PS C:> Get-EVTask | foreach{$ .EntryID;Get-EVTaskState $ .EntryID}
17E6DBBC4AD1EFA419D7CCD57790271DD1012100myevserver5.example.com
Running
```
17E46B9F34F173446B9C9554CA024DECA1013q00myevserver1 Running 12FCCD0964A565E4BBA4DC9CE3392058A1011z00myevserver1 Failed 1861053573EC32B40BAF8762078D12A091012u00myevserver1 Running 14B2DE61EBCE78543A4B0055D337FFBF71013a00myevserver1 Running 11BA649E8F1F19047A3491F6DA59663301012300myevserver1 Running 1F0AE00284DDA9F419591D199D75FE14F1012200myevserver1 Running 1B07EBFEE144D3D44B9D6848EEFC2A8D31012400myevserver1 Running 166E5F4A41B69524E868B5DD78EF08E031013l00myevserver1 Running

# Chapter

# Monitoring Enterprise Vault event logs

This chapter includes the following topics:

- <span id="page-46-0"></span>About [monitoring](#page-46-0) event logs
- **[Monitoring](#page-46-1) event logs**

# **About monitoring event logs**

<span id="page-46-1"></span>This sections lists critical Enterprise Vault events. These events are entered into the event log and are also shown in the System Status section of the Enterprise Vault Administration Console.

# **Monitoring event logs**

This section lists Enterprise Vault critical events. Many of these events require the administrator to take some action. Some of the events are informational, such as those that indicate that a service has started.

The value in the **Version** column denotes the Enterprise Vault version that the event log was added in.

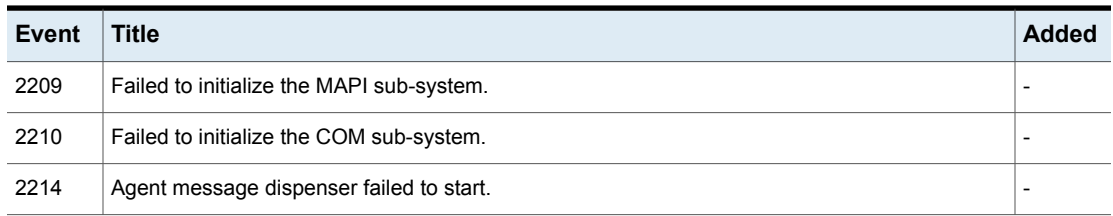

#### **Table 12-1**

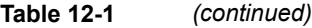

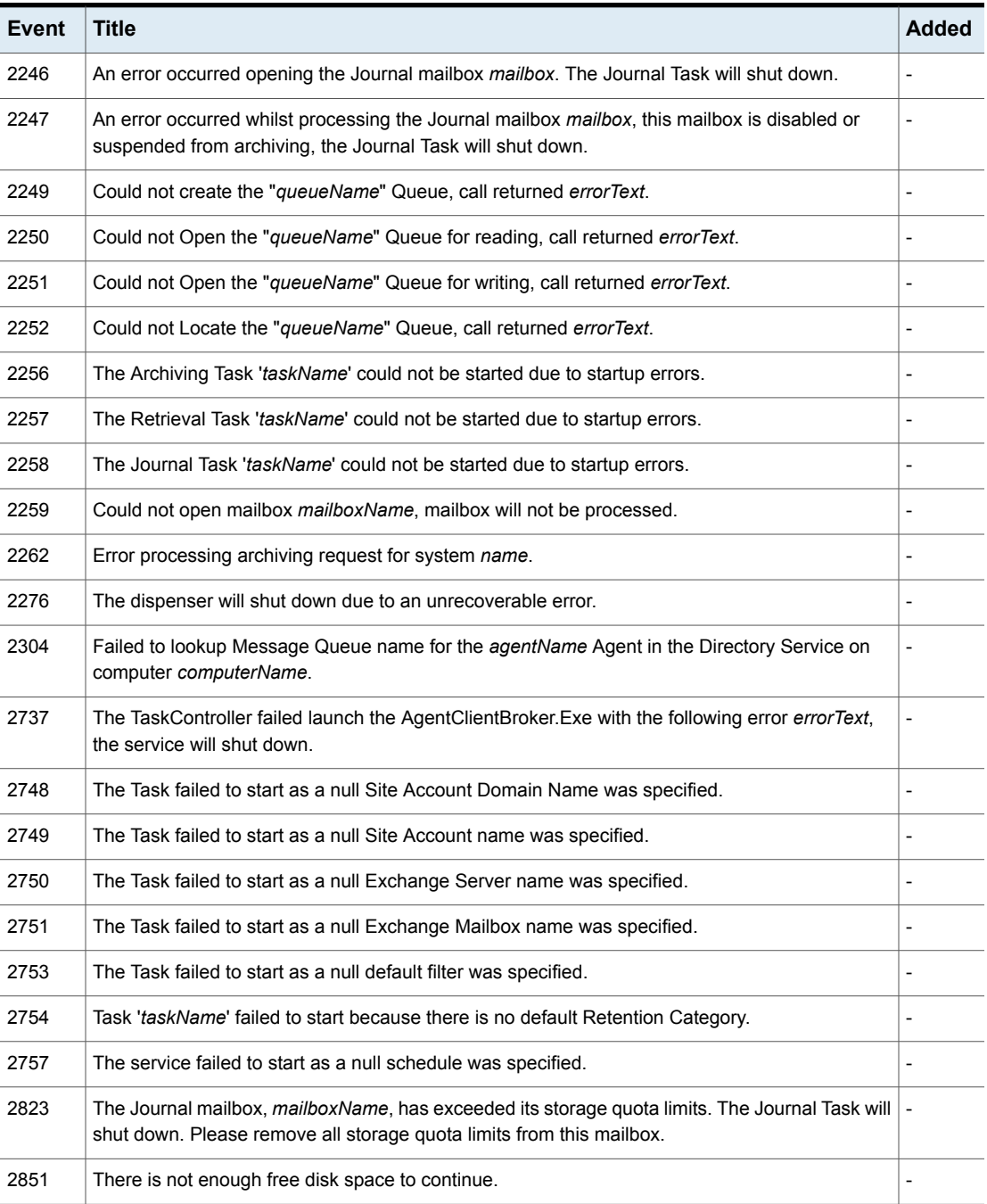

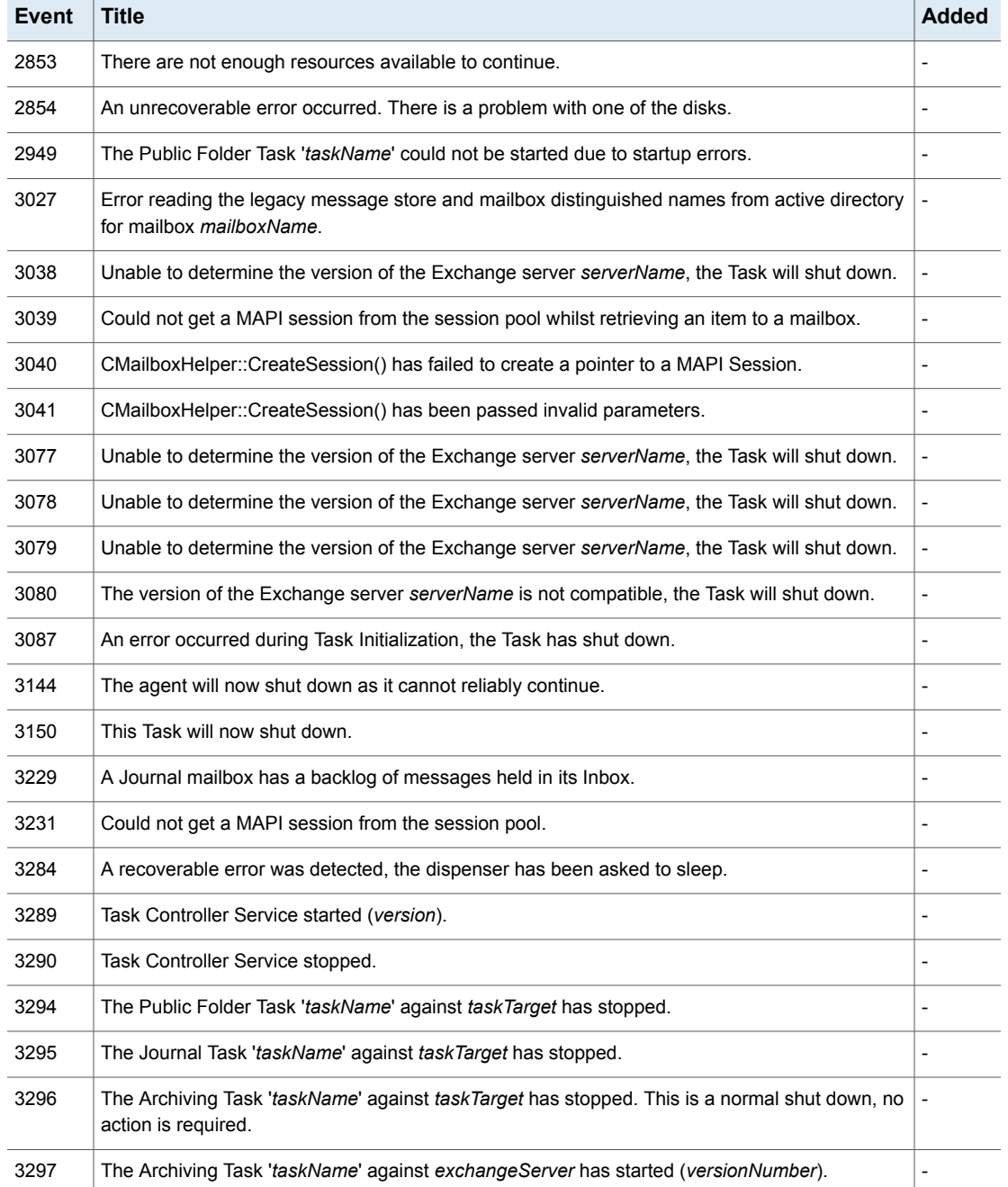

## **Table 12-1** *(continued)*

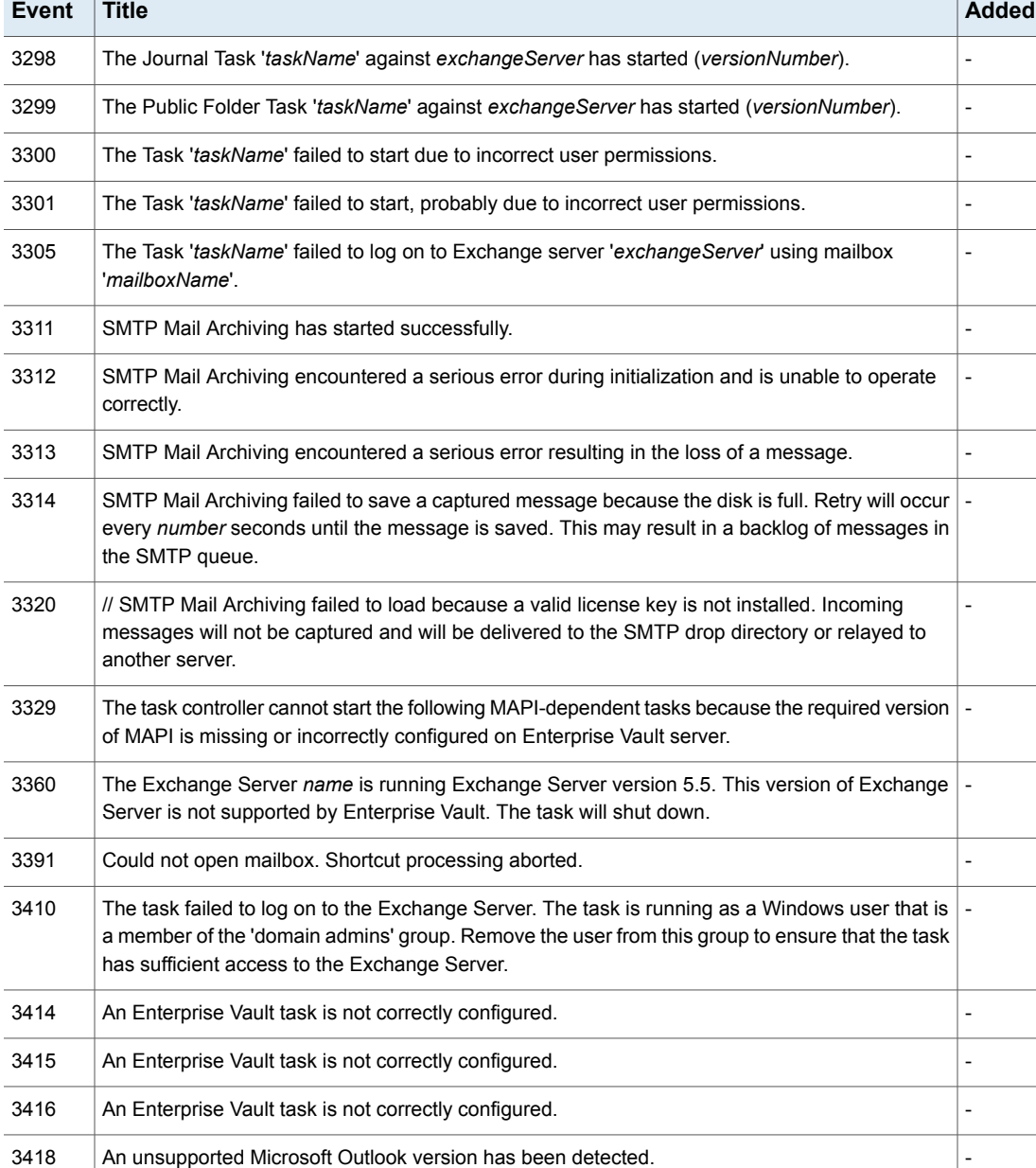

3422 An Enterprise Vault task is not correctly configured.

**Table 12-1** *(continued)*

L.

i.

L,

 $\overline{a}$ 

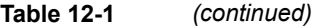

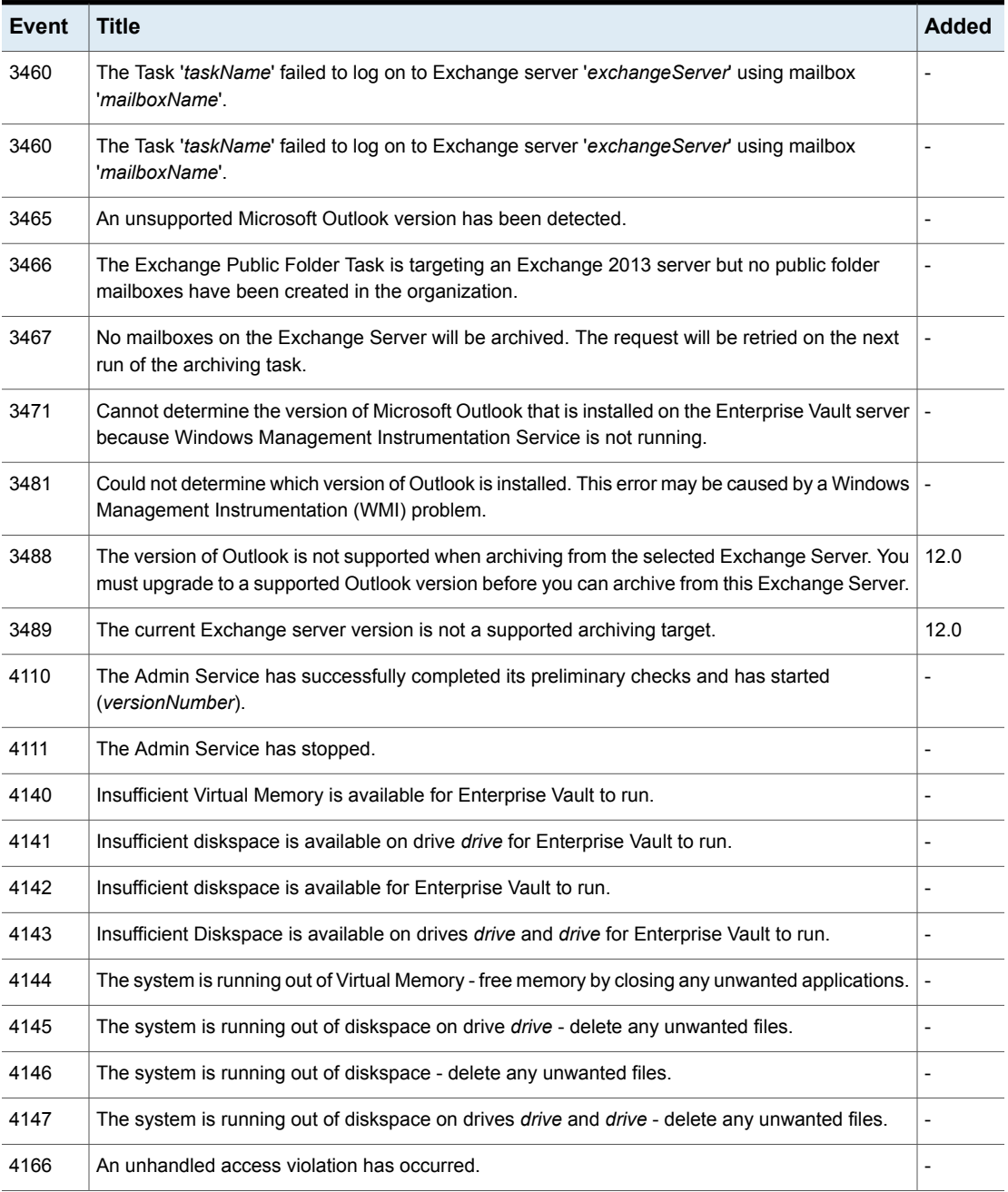

| <b>Event</b> | Title                                                                                                    | <b>Added</b>                 |
|--------------|----------------------------------------------------------------------------------------------------|------------------------------|
| 4183         | There have been more than number Errors in the last number seconds, of which number or more<br>are from Enterprise Vault.                                                                                             |                              |
| 4197         | The system is running out of diskspace on drive <i>drive</i> - delete any unwanted files.                                                                                                    |                              |
| 4198         | The system is running out of diskspace - delete any unwanted files.                                                                                                    |                              |
| 4199         | The system is running out of diskspace on drives <i>drive</i> and <i>drive</i> - delete any unwanted files.                                                                                                    |                              |
| 4207         | The Enterprise Vault services cannot start because an error has occurred writing a required<br>setting to the registry.                                                                                               |                              |
| 4212         | Enterprise Vault is configured in a cluster. You must use the cluster software to bring the service<br>online.                                                                                                    |                              |
| 4214         | License checking has identified that you currently do not have any licensed features.                                                                                                    |                              |
| 4217         | Required license not installed. An Enterprise Vault license is required for the following feature<br>but the license is not installed.                                                                                |                              |
| 4218         | Required license not active. An Enterprise Vault license is required for the following feature but<br>the installed license is not currently active.                                                                  | $\qquad \qquad \blacksquare$ |
| 4219         | Failed to install license file.                                                                                                    |                              |
| 4221         | Failed to look up the anonymous user account.                                                                                                    |                              |
| 4222         | The anonymous user account is not valid                                                                                                    |                              |
| 4223         | Authentication is currently being delayed due to a suspected brute-force attack.                                                                                                    |                              |
| 4226         | // An unsupported version of Microsoft Outlook is installed on this server. All services and tasks<br>will continue to run but you may experience issues during archiving and retrieving of Exchange<br>Server items. |                              |
| 4254         | Summary Event Log entries have been suppressed recently.                                                                                                    |                              |
| 4255         | Summary Event Log entries have been suppressed recently.                                                                                                    |                              |
| 4257         | The Event Filter is active and its configuration has been updated.                                                                                                    |                              |
| 4258         | The Event Filter has been deactivated and will no longer filter Enterprise Vault events from the<br>Event Logs.                                                                                                    |                              |
| 4259         | The Event Filter has been deactivated and will no longer filter Enterprise Vault events from the<br>Event Logs.                                                                                                    |                              |
| 4266         | The simple thread is running <i>number</i> seconds after the exit request.                                                                                                    |                              |

**Table 12-1** *(continued)*

| <b>Event</b> | <b>Title</b>                                                                                                    | <b>Added</b>   |
|--------------|----------------------------------------------------------------------------------------------------|----------------|
| 4273         | Process failed.                                                                                                    |                |
| 4275         | An Enterprise Vault license is required for the IMAP Server to be fully operational.                                                                                                    | $\overline{a}$ |
| 4293         | Enterprise Vault SMTP Service registration error.                                                                                                    | 12.2           |
| 4294         | Clustered Enterprise Vault SMTP Service not online.                                                                                                    | 12.2           |
| 4296         | Enterprise Vault SMTP service not installed on cluster node.                                                                                                    | 12.2           |
| 4297         | Enterprise Vault SMTP service detection failed on cluster node.                                                                                                    | 12.2           |
| 4298         | Enterprise Vault SMTP cluster configuration error.                                                                                                    | 12.2           |
| 5186         | The Shopping Service has started (versionNumber).                                                                                                    |                |
| 5187         | The Shopping Service cannot perform the requested MAPI dependent operation because the<br>required version of MAPI is missing or incorrectly configured on the Enterprise Vault server. |                |
| 5230         | The Shopping Service cannot perform the requested MAPI dependent operation because the<br>required version of                                                                           | $\overline{a}$ |
| 6221         | Storage Service started (versionNumber).                                                                                                    |                |
| 6222         | Storage Service stopped.                                                                                                    |                |
| 6517         | Error restarting Storage Management.                                                                                                    |                |
| 6655         | Process failed.                                                                                                    |                |
| 6681         | Process stopped.                                                                                                    |                |
| 6977         | The MigratorServer cannot start because the required version of MAPI is missing or incorrectly<br>configured on the Enterprise Vault server.                                            |                |
| 7014         | The NSF MigratorServer is unable to initialize the Notes runtime system.                                                                                                    |                |
| 7046         | Unable to set Vault Store Backup Mode.                                                                                                    |                |
| 7058         | Successfully set Backup Mode on Vault Store.                                                                                                    |                |
| 7059         | Successfully set Backup Mode on all the Vault Stores in the Vault Store Group that are managed<br>by the Storage Service on this computer.                                              |                |
| 7060         | Successfully set Backup Mode on all the Vault Stores that are managed by the Storage Service<br>on this computer.                                                                       |                |

**Table 12-1** *(continued)*

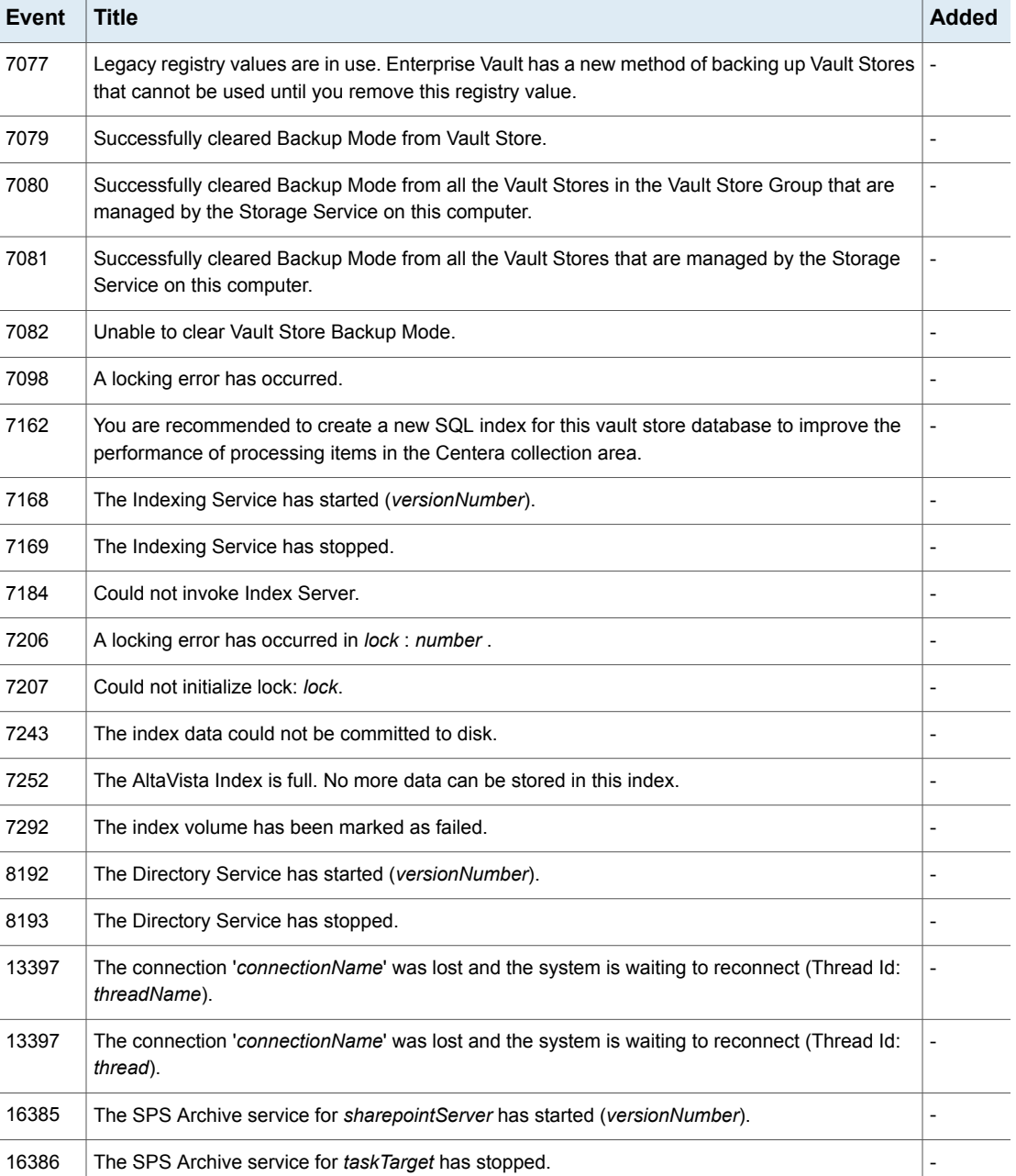

#### **Table 12-1** *(continued)*

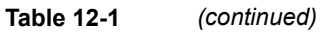

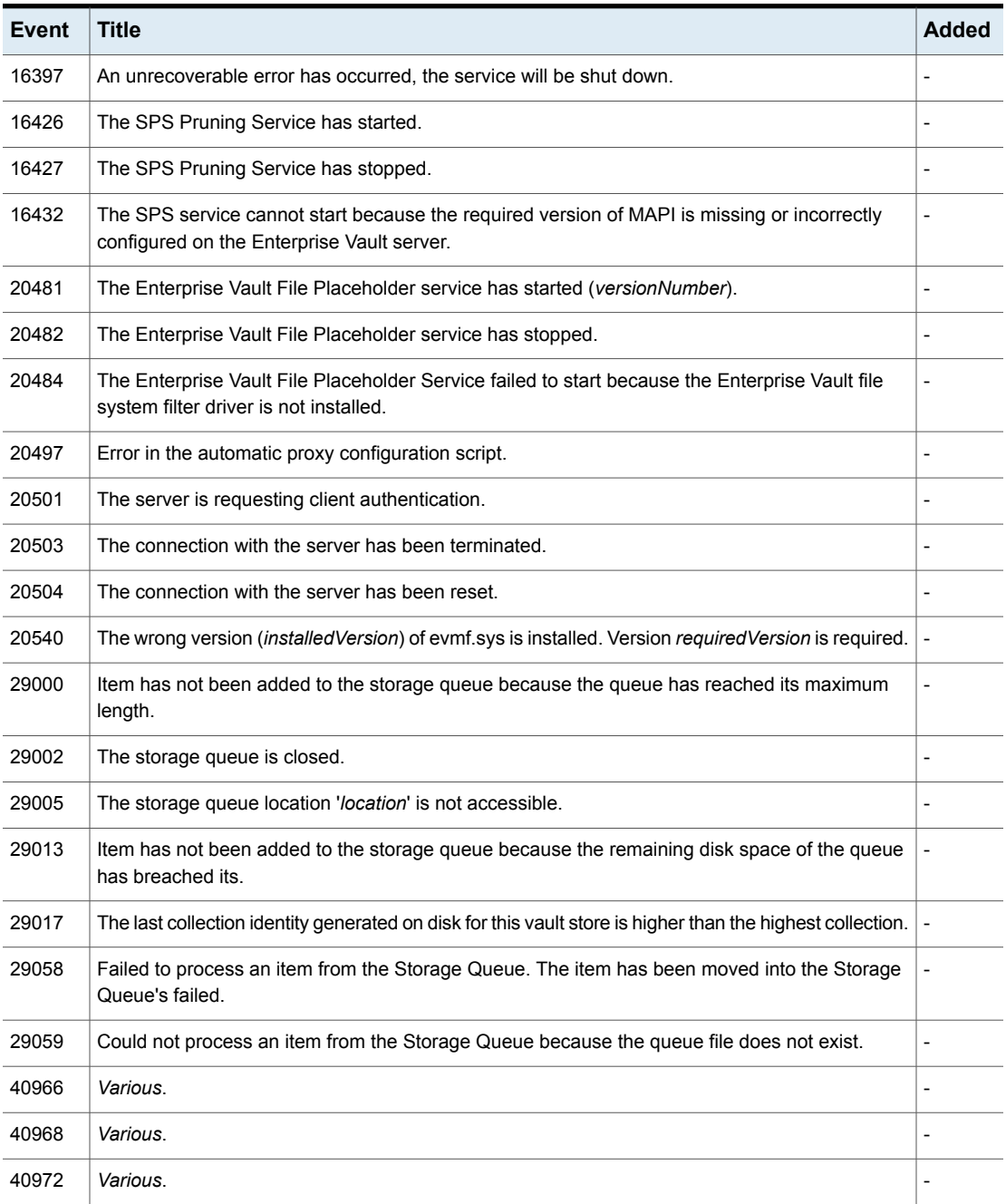

| <b>Event</b> | <b>Title</b> | <b>Added</b>                 |
|--------------|--------------|------------------------------|
| 40975        | Various.     | $\frac{1}{2}$                |
| 40976        | Various.     | $\qquad \qquad \blacksquare$ |
| 40977        | Various.     | $\overline{a}$               |
| 40978        | Various.     | $\overline{a}$               |
| 40979        | Various.     | $\qquad \qquad \blacksquare$ |
| 40980        | Various.     | $\overline{a}$               |
| 40982        | Various.     | $\overline{a}$               |
| 40997        | Various.     | $\frac{1}{2}$                |
| 41008        | Various.     | $\overline{a}$               |
| 41011        | Various.     | $\overline{\phantom{0}}$     |
| 41012        | Various.     | $\qquad \qquad \blacksquare$ |
| 41013        | Various.     | $\qquad \qquad \blacksquare$ |
| 41014        | Various.     | $\overline{a}$               |
| 41015        | Various.     | $\overline{\phantom{0}}$     |
| 41016        | Various.     | $\frac{1}{2}$                |
| 41020        | Various.     | $\overline{a}$               |
| 41021        | Various.     | $\frac{1}{2}$                |
| 41022        | Various.     | $\overline{a}$               |
| 41023        | Various.     | $\overline{a}$               |
| 41024        | Various.     | $\qquad \qquad \blacksquare$ |
| 41035        | Various.     | $\qquad \qquad \blacksquare$ |
| 41036        | Various.     | $\overline{a}$               |
| 41037        | Various.     | $\overline{a}$               |
| 41042        | Various.     | $\overline{a}$               |
| 41045        | Various.     |                              |

**Table 12-1** *(continued)*

| Event | <b>Title</b> | <b>Added</b>                 |
|-------|--------------|------------------------------|
| 41046 | Various.     | $\overline{a}$               |
| 41047 | Various.     | $\overline{\phantom{a}}$     |
| 41049 | Various.     | $\qquad \qquad \blacksquare$ |
| 41050 | Various.     | $\overline{a}$               |
| 41051 | Various.     | $\qquad \qquad \blacksquare$ |
| 41052 | Various.     | $\overline{a}$               |
| 41053 | Various.     | $\overline{a}$               |
| 41054 | Various.     | $\qquad \qquad -$            |
| 41059 | Various.     | $\frac{1}{2}$                |
| 41060 | Various.     | $\qquad \qquad \blacksquare$ |
| 41061 | Various.     | $\overline{a}$               |
| 41062 | Various.     | $\overline{a}$               |
| 41066 | Various.     |                              |
| 41067 | Various.     | $\frac{1}{2}$                |
| 41069 | Various.     | $\qquad \qquad -$            |
| 41082 | Various.     | $\overline{a}$               |
| 41110 | Various.     | $\overline{\phantom{a}}$     |
| 41129 | Various.     | $\overline{a}$               |
| 41133 | Various.     | $\overline{a}$               |
| 41203 | Various.     | $\overline{a}$               |
| 41204 | Various.     | $\overline{\phantom{a}}$     |
| 41205 | Various.     | $\qquad \qquad \blacksquare$ |
| 41206 | Various.     | $\overline{a}$               |
| 41207 | Various.     | $\qquad \qquad \blacksquare$ |
| 41257 | Various.     |                              |

**Table 12-1** *(continued)*

| <b>Event</b> | <b>Title</b> | <b>Added</b>                 |
|--------------|--------------|------------------------------|
| 41258        | Various.     | $\frac{1}{2}$                |
| 41259        | Various.     | $\qquad \qquad \blacksquare$ |
| 41260        | Various.     | $\overline{a}$               |
| 41261        | Various.     | $\overline{a}$               |
| 41262        | Various.     | $\qquad \qquad \blacksquare$ |
| 41263        | Various.     | $\overline{a}$               |
| 41264        | Various.     | $\overline{a}$               |
| 41265        | Various.     | $\frac{1}{2}$                |
| 41266        | Various.     | $\overline{a}$               |
| 41267        | Various.     | $\overline{\phantom{0}}$     |
| 41268        | Various.     | $\qquad \qquad \blacksquare$ |
| 41282        | Various.     | $\qquad \qquad \blacksquare$ |
| 41285        | Various.     | $\overline{a}$               |
| 41286        | Various.     | $\overline{\phantom{0}}$     |
| 41287        | Various.     | $\frac{1}{2}$                |
| 41289        | Various.     | $\overline{a}$               |
| 41290        | Various.     | $\frac{1}{2}$                |
| 41291        | Various.     | $\overline{a}$               |
| 41292        | Various.     | $\overline{a}$               |
| 41293        | Various.     | $\qquad \qquad \blacksquare$ |
| 41306        | Various.     | $\qquad \qquad \blacksquare$ |
| 41308        | Various.     | $\overline{a}$               |
| 41317        | Various.     | $\overline{a}$               |
| 41318        | Various.     | $\overline{a}$               |
| 41319        | Various.     |                              |

**Table 12-1** *(continued)*

| <b>Event</b> | <b>Title</b>                                                                           | <b>Added</b>             |
|--------------|----------------------------------------------------------------------------------------|--------------------------|
| 41321        | Various.                                                                               |                          |
| 41329        | Various.                                                                               |                          |
| 41338        | Various.                                                                               | $\overline{a}$           |
| 41344        | Various.                                                                               | $\overline{a}$           |
| 41366        | Various.                                                                               | $\overline{a}$           |
| 41367        | Various.                                                                               | $\overline{a}$           |
| 41443        | Various.                                                                               | $\overline{a}$           |
| 41444        | Various.                                                                               | $\overline{a}$           |
| 41445        | Various.                                                                               | $\overline{\phantom{0}}$ |
| 41446        | Various.                                                                               | $\overline{a}$           |
| 41447        | Various.                                                                               | $\overline{\phantom{0}}$ |
| 41448        | Various.                                                                               | $\overline{a}$           |
| 41449        | Various.                                                                               | $\overline{a}$           |
| 41468        | Various.                                                                               | $\overline{a}$           |
| 41470        | Various.                                                                               | $\overline{a}$           |
| 41488        | Various.                                                                               | $\overline{a}$           |
| 41490        | Various.                                                                               | $\overline{a}$           |
| 41492        | Various.                                                                               |                          |
| 41541        | SMTP Archiving task taskname could not load targets or targets are not yet added.      | 12.2                     |
| 41558        | Various.                                                                               | $\overline{a}$           |
| 41559        | Various.                                                                               | $\overline{a}$           |
| 41560        | Various.                                                                               | $\overline{a}$           |
| 41561        | Fragmentation warning for indexes of 'database' on SQL server instance 'instanceName'. | -                        |
| 41567        | The Enterprise Vault SMTP service configuration is changed to listen to another port.  | 12.0                     |

**Table 12-1** *(continued)*

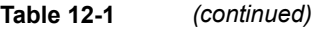

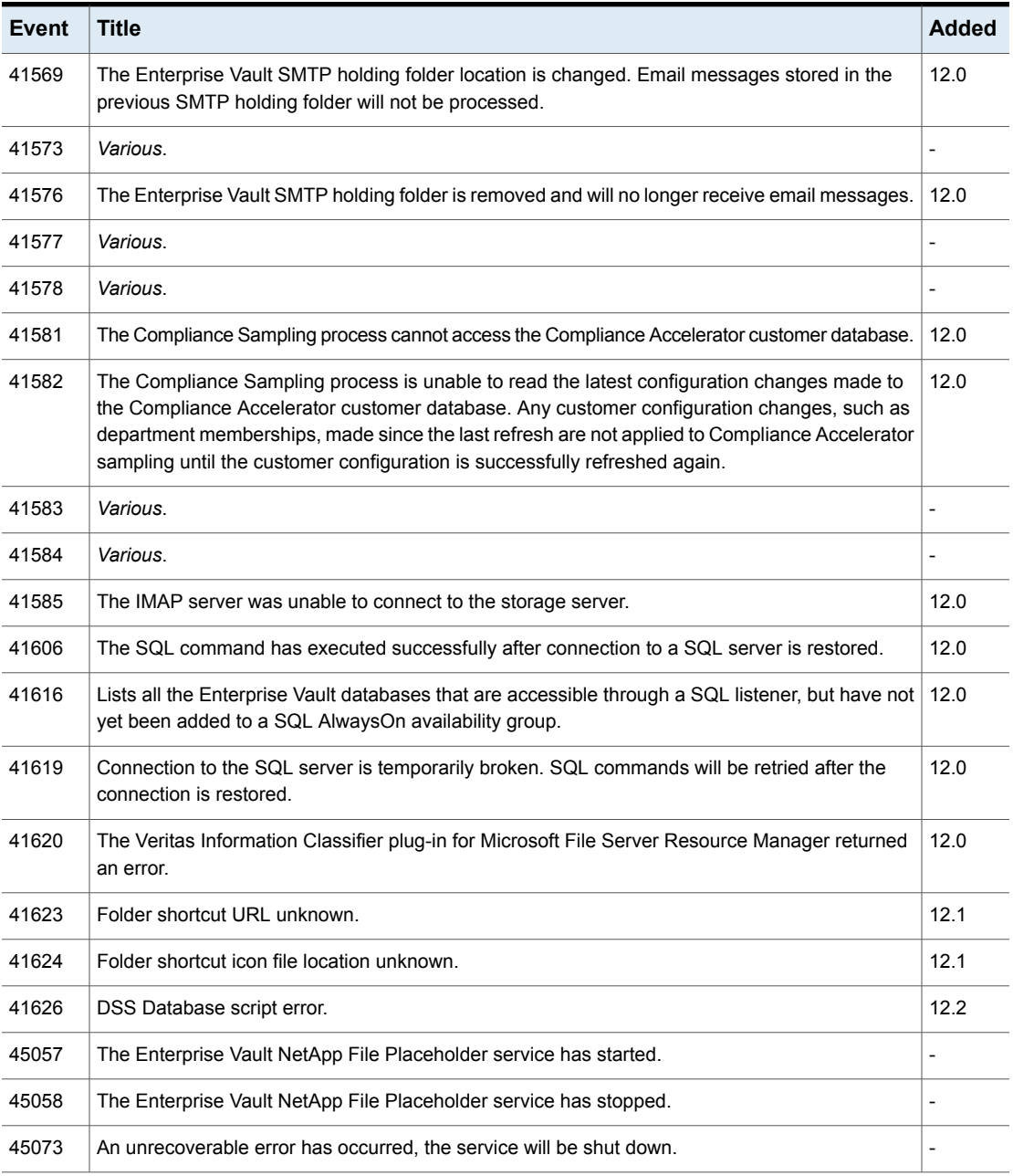

| <b>Event</b> | <b>Title</b>                                                                                                    | <b>Added</b> |
|--------------|----------------------------------------------------------------------------------------------------|--------------|
| 45077        | The slave process for the NetApp placeholder named: <i>name</i> is not responding and will NOT be<br>restarted as it has exceeded <i>number</i> restarts in <i>number</i> minutes.                 |              |
| 45079        | The slave process for the NetApp placeholder server named: name has requested a restart but<br>will NOT be restarted as it has exceeded <i>number</i> restarts in <i>number</i> minutes.           |              |
| 45080        | The NetApp placeholder server for Filer: filer failed to configure FPolicy, error: error, the<br>placeholder server will shutdown.                                                                 |              |
| 45081        | The NetApp placeholder server for Filer: filer failed to start as the filer does not support Manage<br>ONTAP V7.0.                                                                                 |              |
| 45084        | The NetApp C-Mode placeholder server for vserver: name failed to configure FPolicy.                                                                                                    |              |
| 45085        | The NetApp placeholder server failed to detect the version for Filer: name.                                                                                                    |              |
| 45090        | Failed to communicate through the privileged data access channel of the fileserver name.<br>Restarting the NetApp placeholder process for the NetApp C-Mode file server. Restarting the<br>NetApp. |              |
| 45092        | Failed to update the Vserver UUID for the NetApp C-Mode Vserver.                                                                                                    | 12.1         |
| 45336        | The Data Classification Client could not connect to any of the Data Classification Servers<br>configured.                                                                                          |              |
| 45341        | The Data Classification Client has not been configured properly.                                                                                                    |              |
| 45827        | Various.                                                                                                    |              |
| 45828        | Various.                                                                                                    |              |
| 45829        | Various.                                                                                                    |              |
| 45830        | Enterprise Vault SMTP message tracking error.                                                                                                    | 12.2         |

**Table 12-1** *(continued)*

# Chapter

# Enterprise Vault performance counters

This chapter includes the following topics:

- About [performance](#page-62-0) counters
- **Enterprise Vault [Classification](#page-62-1)**
- **[Enterprise](#page-63-0) Vault Database Files**
- **Enterprise Vault [Databases](#page-64-0)**
- **Enterprise [Vault::Directory](#page-64-1)**
- **[Enterprise](#page-65-0) Vault Disk Location**
- [EnterpriseVault::Domino](#page-65-1) Journaling
- [EnterpriseVault::Exchange](#page-65-2) Journaling
- **[Enterprise](#page-66-0) Vault IMAP Storage**
- **Enterprise Vault IMAP Storage [operations](#page-67-0)**
- **[Enterprise](#page-78-0) Vault Index Query Server**
- [Enterprise](#page-80-0) Vault Indexing
- **Enterprise Vault Indexing Volumes [Processing](#page-80-1)**
- **[Enterprise](#page-85-0) Vault Partitions**
- **[Enterprise](#page-85-1) Vault Skype for Business Archiving**
- [Enterprise](#page-85-2) Vault SMTP Archiving Task
- [Enterprise](#page-86-0) Vault SMTP Holding Folder
- [Enterprise](#page-86-1) Vault SMTP Service
- [Enterprise](#page-87-0) Vault Storage
- Enterprise [Vault::Vault](#page-87-1) Store Group
- Enterprise [Vault::Vault](#page-88-0) Stores
- [Enterprise](#page-90-0) Vault Websites
- <span id="page-62-0"></span>■ Enterprise Vault Indexing Volumes [Processing](#page-80-1)

# **About performance counters**

<span id="page-62-1"></span>This section lists the Enterprise Vault performance counters.

# **Enterprise Vault Classification**

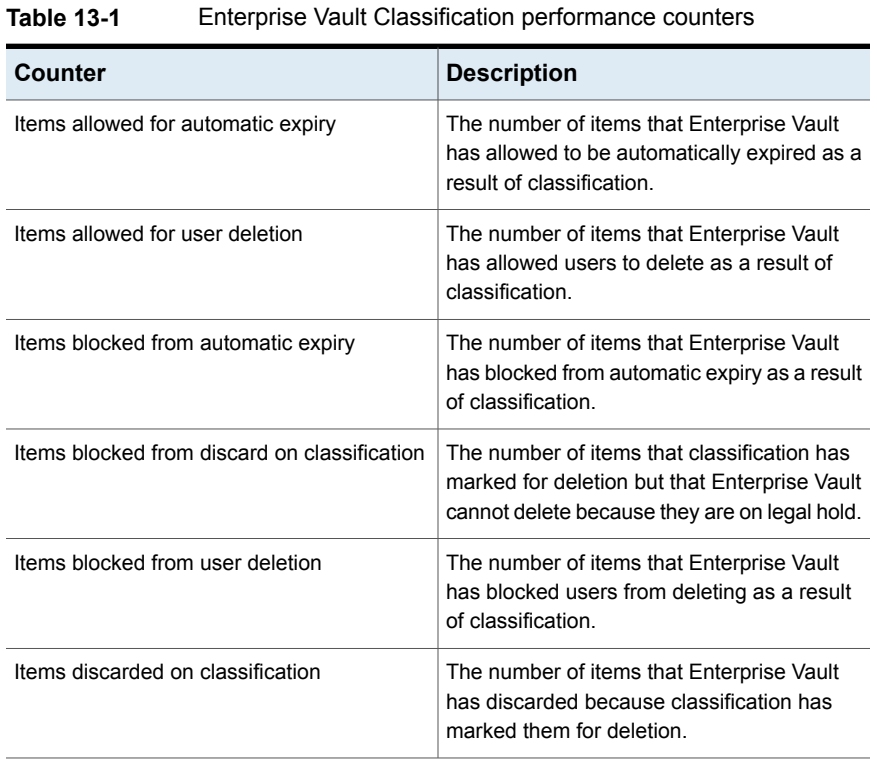

| Counter                       | <b>Description</b>                                                                                                    |
|-------------------------------|----------------------------------------------------------------------------------------------------|
| Items failed classification   | The number of items that Enterprise Vault<br>has failed to classify.                                                                                                    |
| Items successfully classified | The number of items that Enterprise Vault<br>has passed for classification with a success<br>result. The count includes any items that<br>classification has marked for deletion.<br>whether or not Enterprise Vault was able to<br>discard them. |
|                               | Any items that are successfully classified but<br>that Enterprise Vault later fails to index may<br>be counted multiple times, as Enterprise Vault<br>automatically retries the whole operation.                                                  |

**Table 13-1** Enterprise Vault Classification performance counters *(continued)*

# **Enterprise Vault Database Files**

<span id="page-63-0"></span>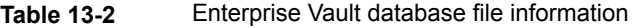

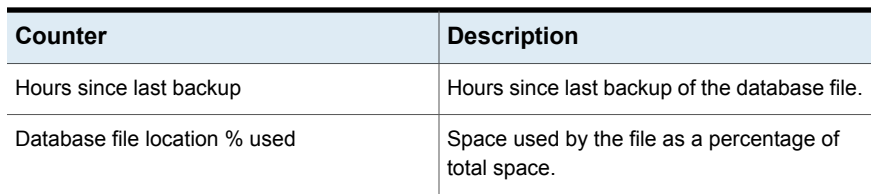

# **Enterprise Vault Databases**

<span id="page-64-0"></span>**Table 13-3** Enterprise Vault database connectivity counters

| Counter      | <b>Description</b>                                                                           |
|--------------|----------------------------------------------------------------------------------------------|
| Connectivity | Enterprise Vault database connectivity<br>counters                                           |
|              | Available instances                                                                          |
|              | EnterpriseVaultAudit<br>$\blacksquare$                                                       |
|              | EnterpriseVaultDirectory<br>$\blacksquare$                                                   |
|              | EnterpriseVaultMonitoring<br>$\blacksquare$                                                  |
|              | One instance for each vault store group<br>$\blacksquare$<br>database (fingerprint database) |
|              | One instance for each vault store<br>$\blacksquare$<br>database                              |

# **Enterprise Vault::Directory**

<span id="page-64-1"></span>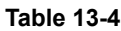

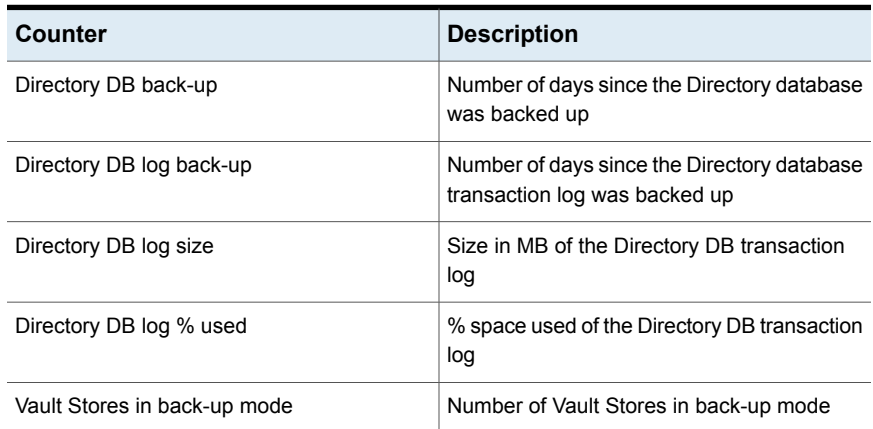

# **Enterprise Vault Disk Location**

<span id="page-65-0"></span>**Table 13-5** Enterprise Vault Disk Location disk used space performance counters set

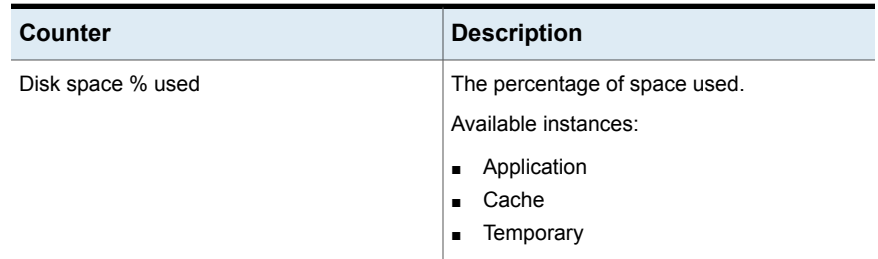

# **EnterpriseVault::Domino Journaling**

<span id="page-65-1"></span>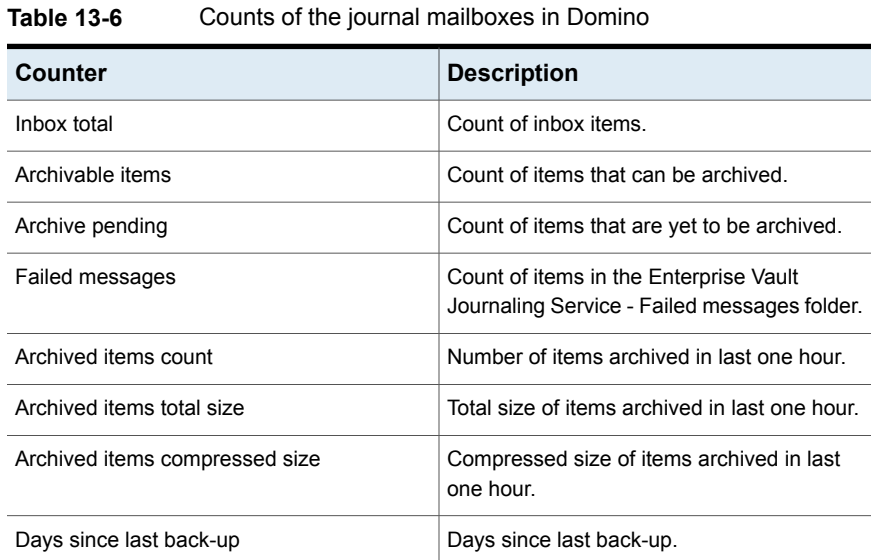

# **EnterpriseVault::Exchange Journaling**

<span id="page-65-2"></span>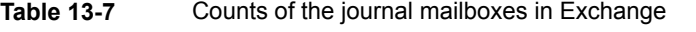

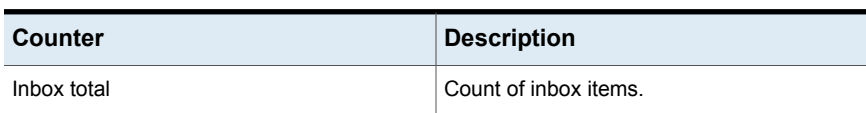

| Counter                        | <b>Description</b>                                                                               |
|--------------------------------|--------------------------------------------------------------------------------------------------|
| Archivable items               | Count of items that can be archived.                                                             |
| Archive pending                | Count of items that are yet to be archived.                                                      |
| Failed to store                | Count of items in the Enterprise Vault<br>Journaling Service - Failed to store folder.           |
| Failed to copy                 | Count of items in the Enterprise Vault<br>Journaling Service - Failed to copy folder.            |
| Failed DL expansion            | Count of items in the Enterprise Vault<br>Journaling Service - Failed DL expansion<br>folder.    |
| Failed external filter         | Count of items in the Enterprise Vault<br>Journaling Service - Failed external filter<br>folder. |
| Invalid journal report         | Count of items in the Enterprise Vault<br>Journaling Service - Invalid journal report.           |
| Above maximum size             | Count of items in the Enterprise Vault<br>Journaling Service - Above maximum size.               |
| Archived items count           | Number of items archived in last one hour                                                        |
| Archived items total size      | Total size of items archived in last one hour.                                                   |
| Archived items compressed size | Compressed size of items archived in last<br>one hour.                                           |
| Days since last back-up        | Days since last back-up.                                                                         |

**Table 13-7** Counts of the journal mailboxes in Exchange *(continued)*

# <span id="page-66-0"></span>**Enterprise Vault IMAP Storage**

**Note:** The IMAP Storage performance counters were introduced in Enterprise Vault 11.0.1 CHF1.

These counters relate to the IMAPStorage application. They cover the item cache and application errors.

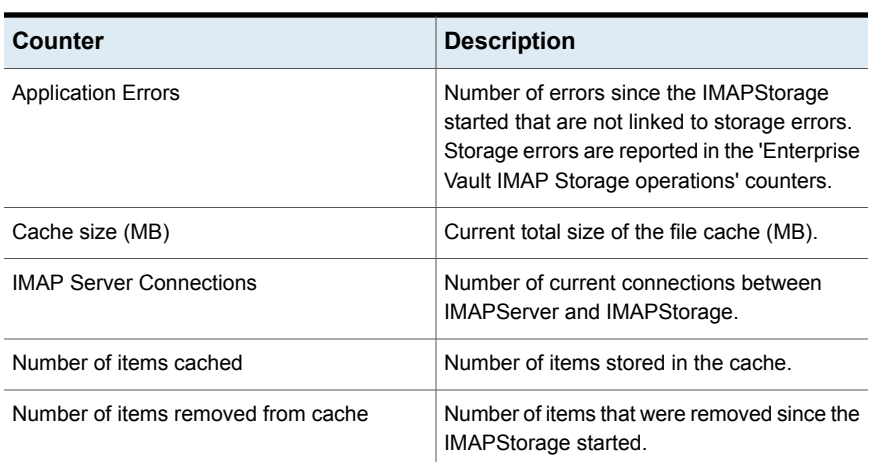

**Table 13-8** Enterprise Vault IMAP Storage performance counters (Introduced in Enterprise Vault 11.0.1 CHF1)

# **Enterprise Vault IMAP Storage operations**

<span id="page-67-0"></span>**Note:** The IMAP Storage operations performance counters were introduced in Enterprise Vault 11.0.1 CHF1.

These counters are for all storage operations, such as archive, delete, and so on. There is one instance of each counter for each storage server.

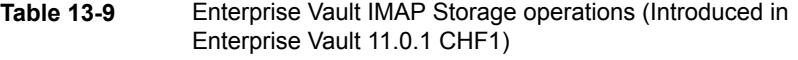

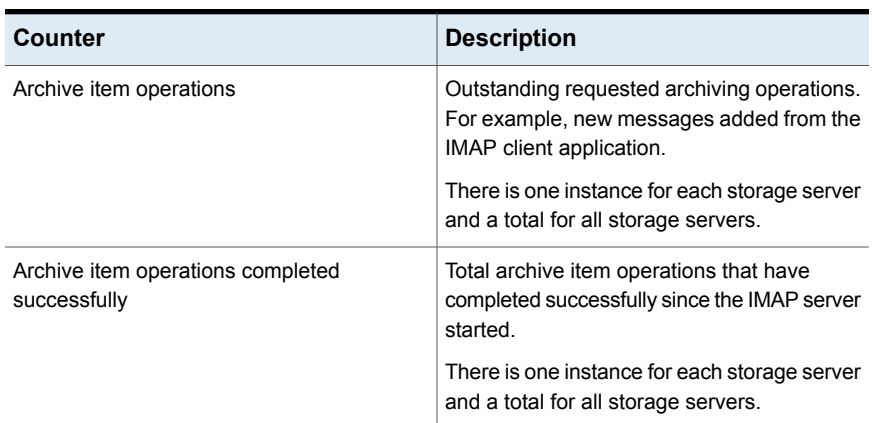

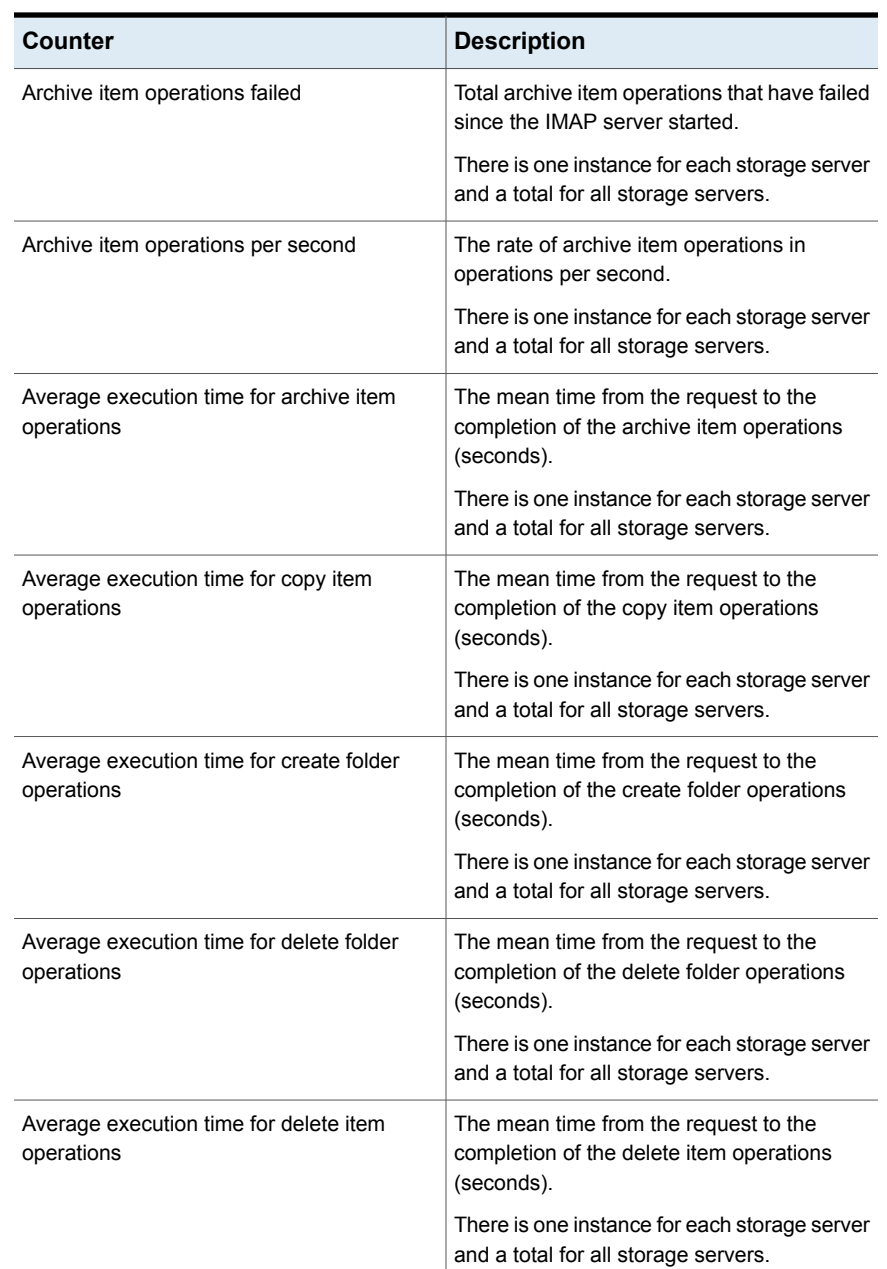

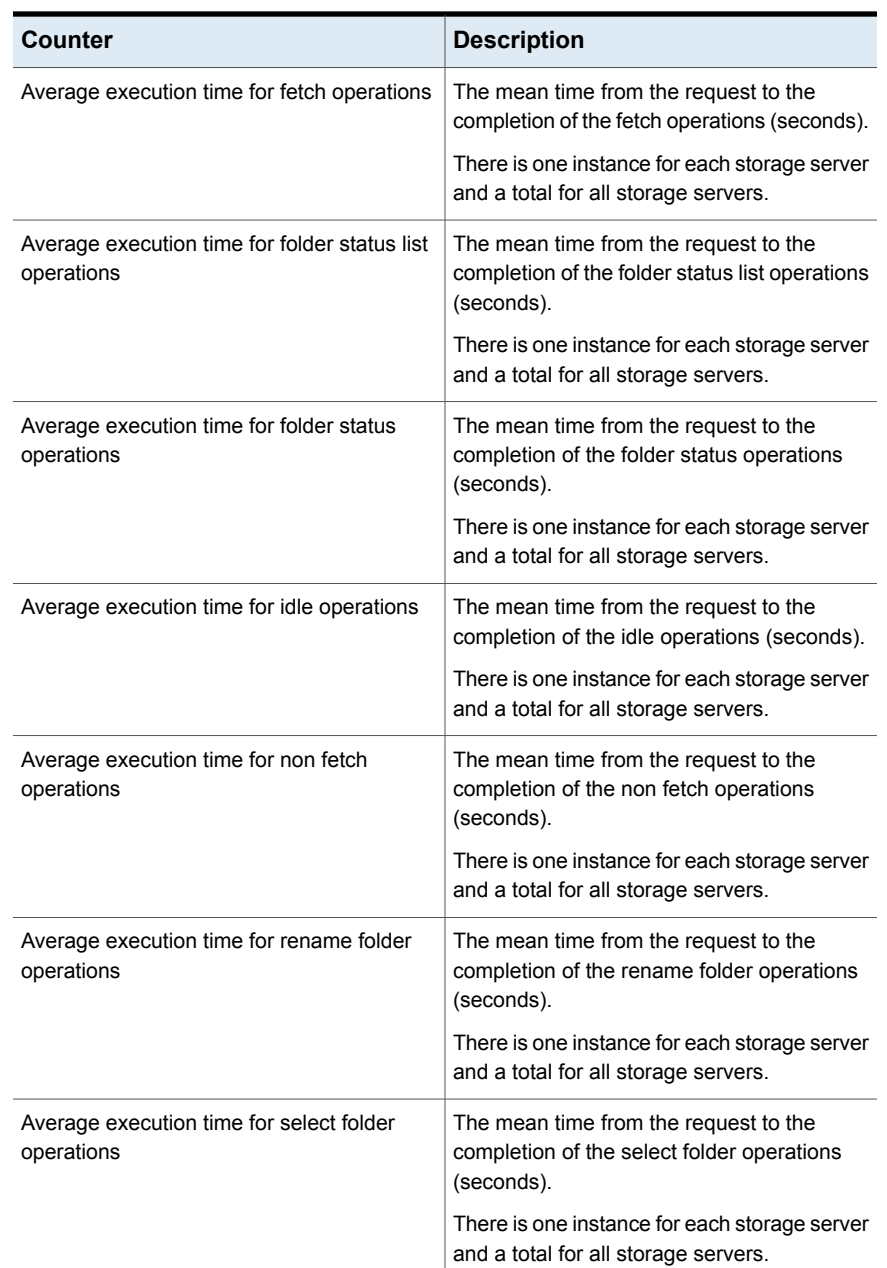

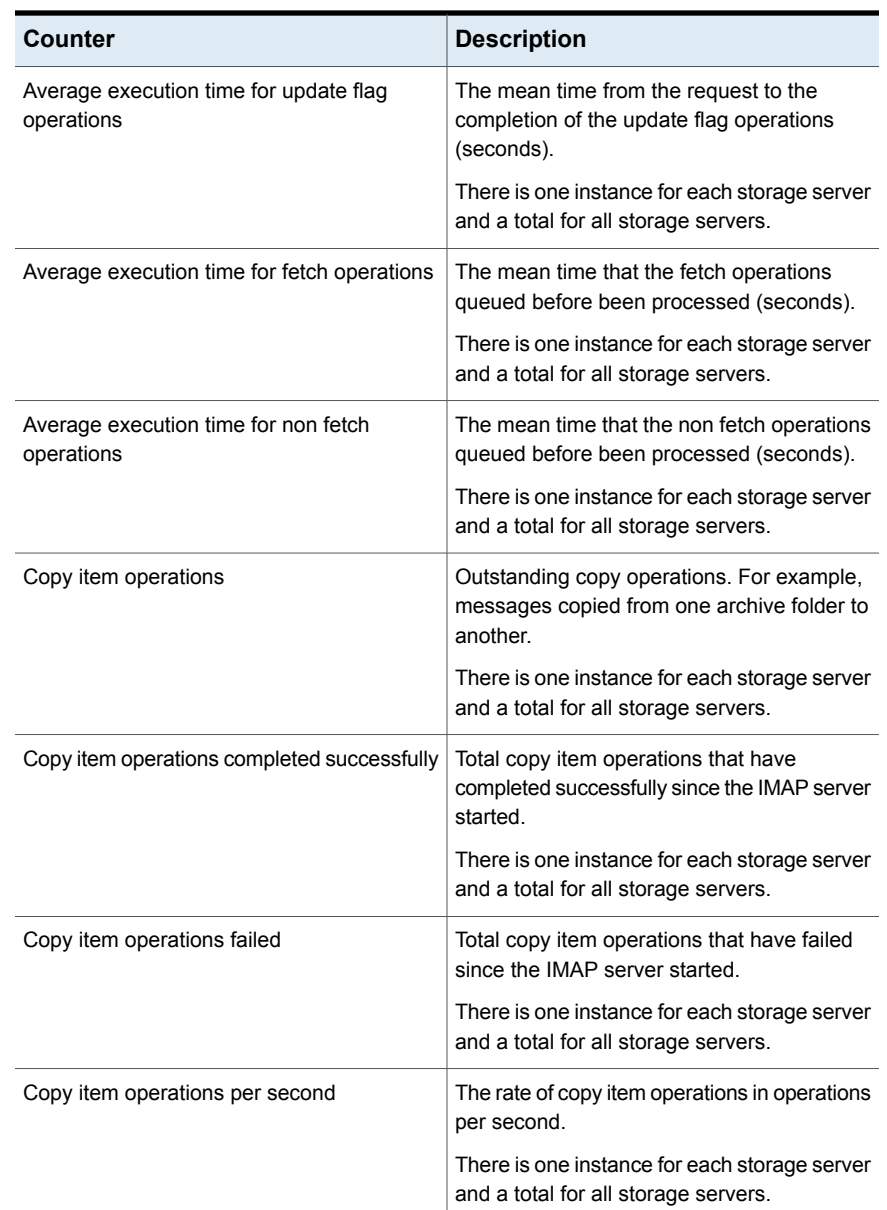

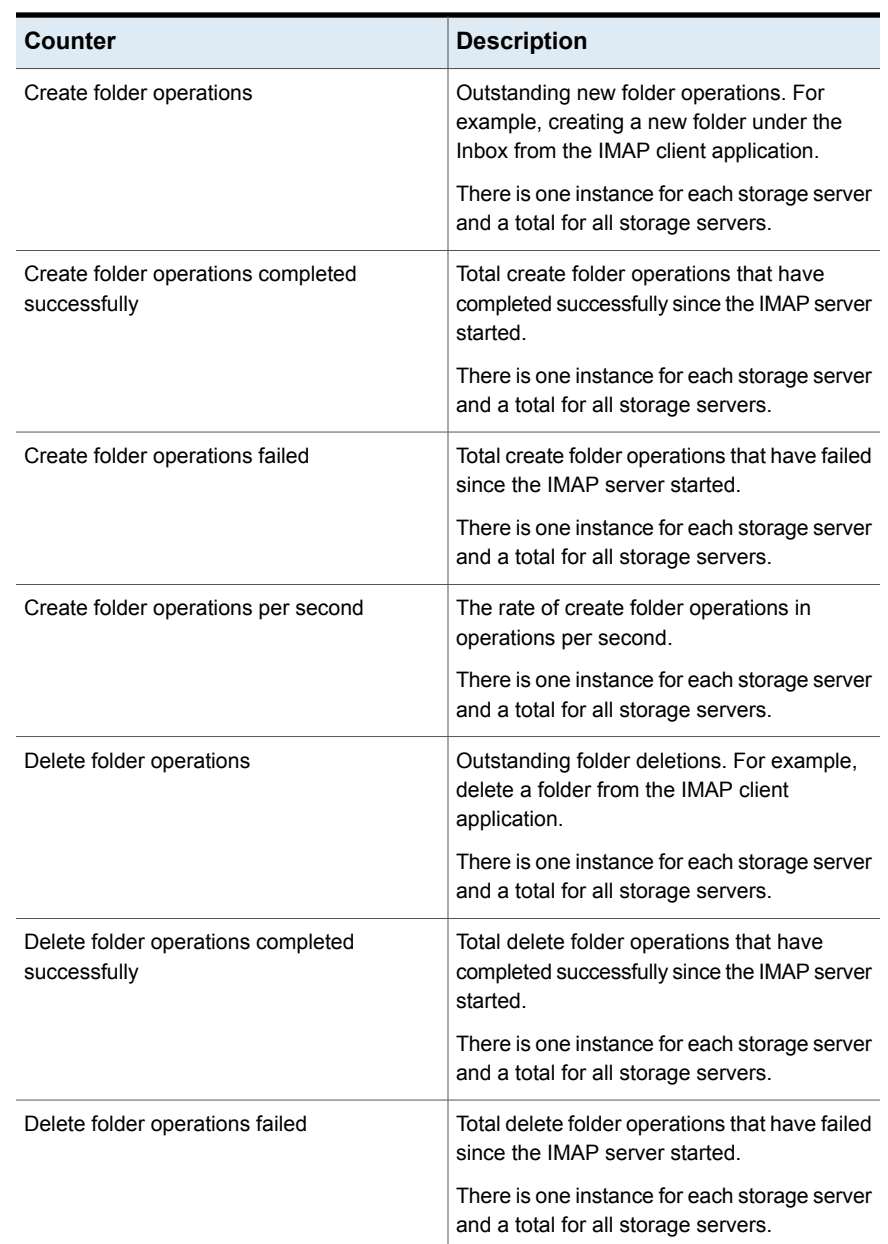
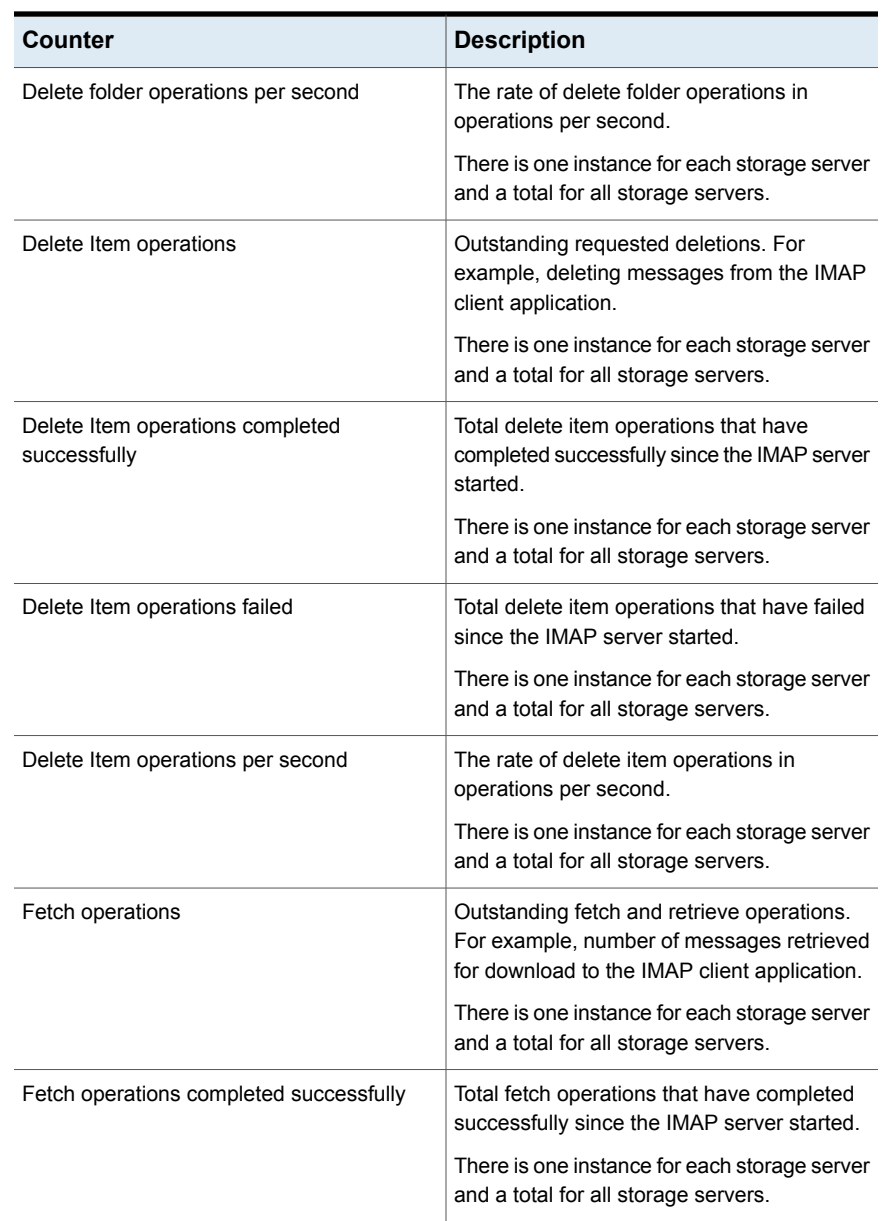

| Counter                                                 | <b>Description</b>                                                                                                    |
|---------------------------------------------------------|----------------------------------------------------------------------------------------------------|
| Fetch operations failed                                 | Total fetch operations that have failed since<br>the IMAP server started.                                                                                                    |
|                                                         | There is one instance for each storage server<br>and a total for all storage servers.                                                                                                 |
| Fetch operations per second                             | The rate of fetch operations in operations per<br>second.                                                                                                    |
|                                                         | There is one instance for each storage server<br>and a total for all storage servers.                                                                                                 |
| Folder status list operations                           | Outstanding operations to retrieve information<br>for a set of folders, such as number of items,<br>number of sub-folders.                                                            |
|                                                         | There is one instance for each storage server<br>and a total for all storage servers.                                                                                                 |
| Folder status list operations completed<br>successfully | Total folder status list operations that have<br>completed successfully since the IMAP server<br>started.                                                                             |
|                                                         | There is one instance for each storage server<br>and a total for all storage servers.                                                                                                 |
| Folder status list operations failed                    | Total folder status list operations that have<br>failed since the IMAP server started.                                                                                                |
|                                                         | There is one instance for each storage server<br>and a total for all storage servers.                                                                                                 |
| Folder status list operations per second                | The rate of folder status list operations in<br>operations per second.                                                                                                    |
|                                                         | There is one instance for each storage server<br>and a total for all storage servers.                                                                                                 |
| Folder status operations                                | Outstanding operations to retrieve information<br>about a folder, such as number of items,<br>number of sub-folders. For example, opening<br>a folder in the IMAP client application. |
|                                                         | There is one instance for each storage server<br>and a total for all storage servers.                                                                                                 |

**Table 13-9** Enterprise Vault IMAP Storage operations (Introduced in Enterprise Vault 11.0.1 CHF1) *(continued)*

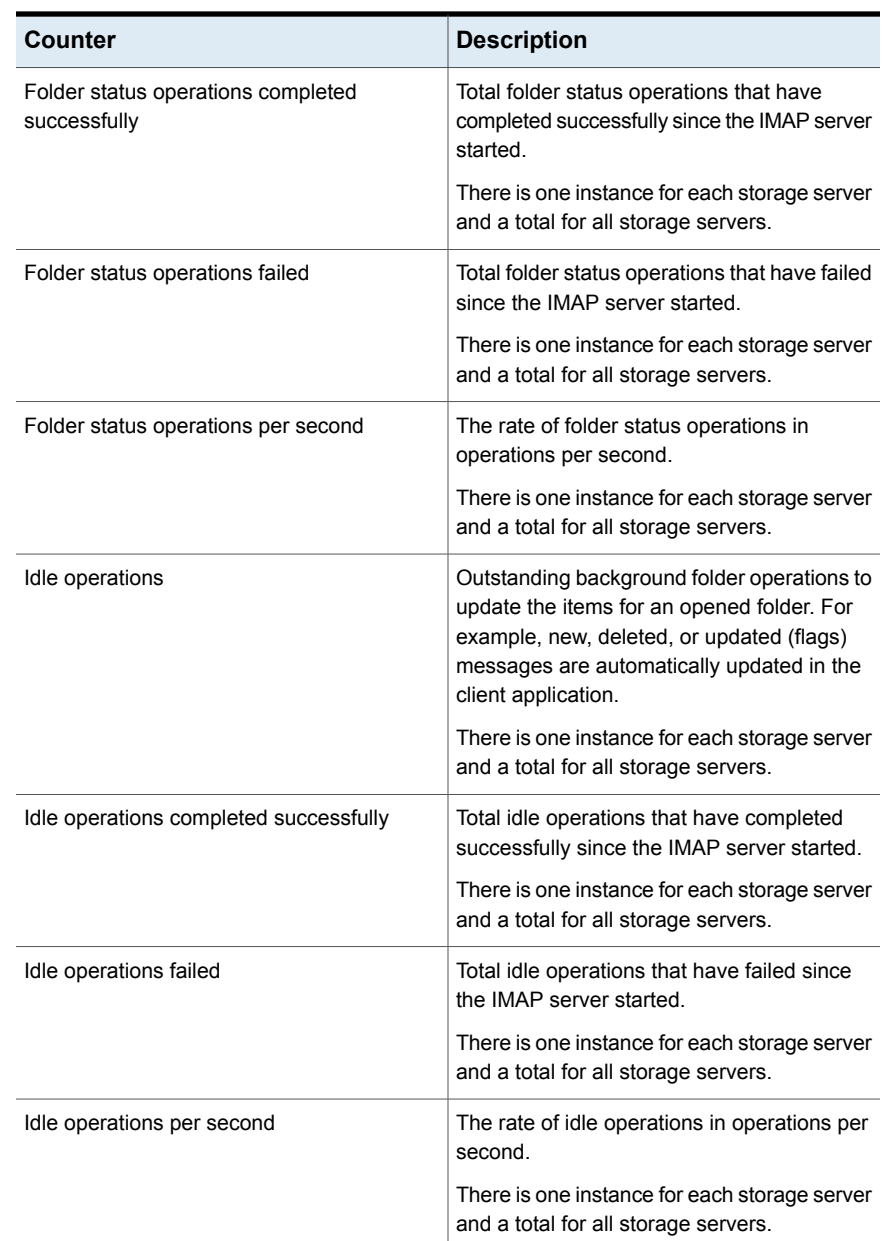

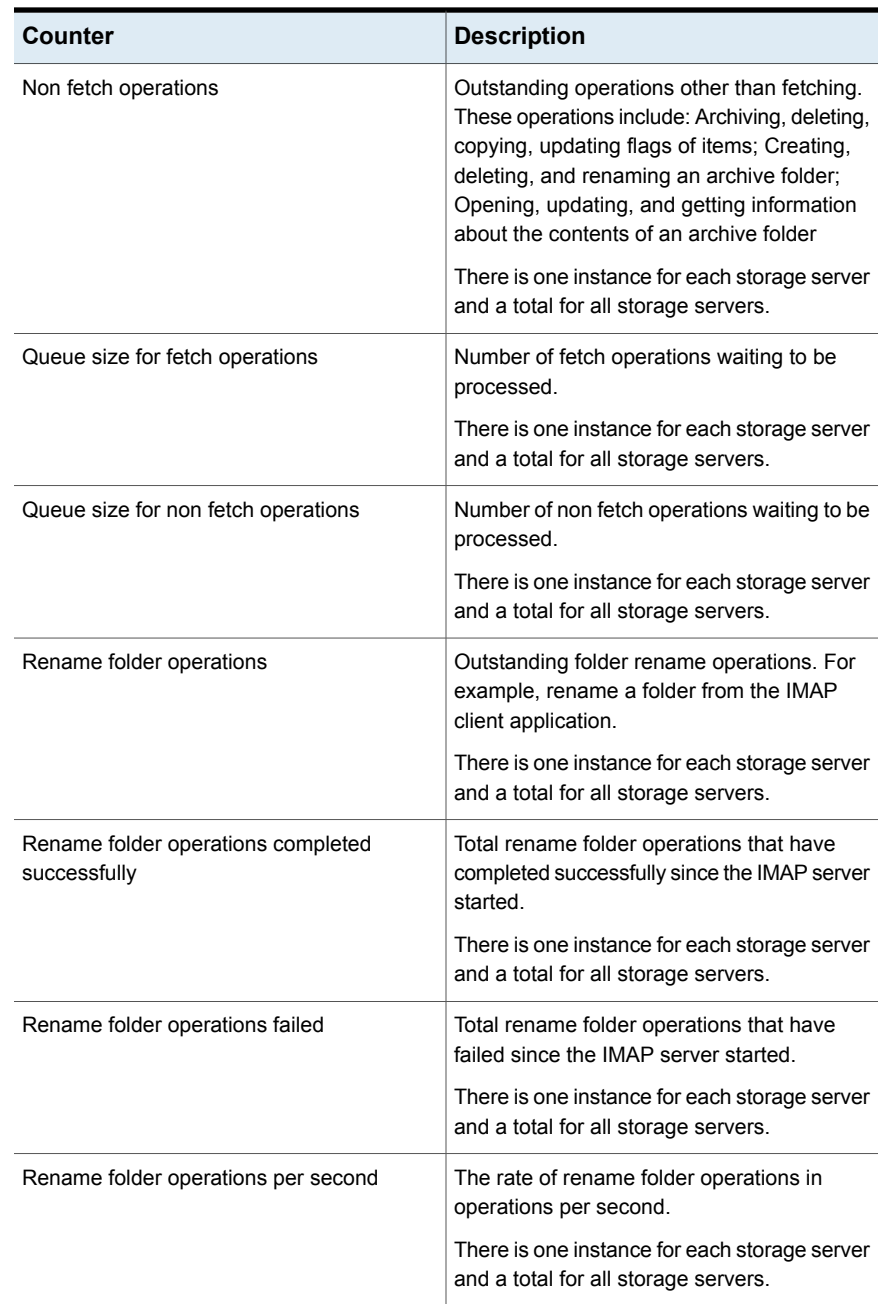

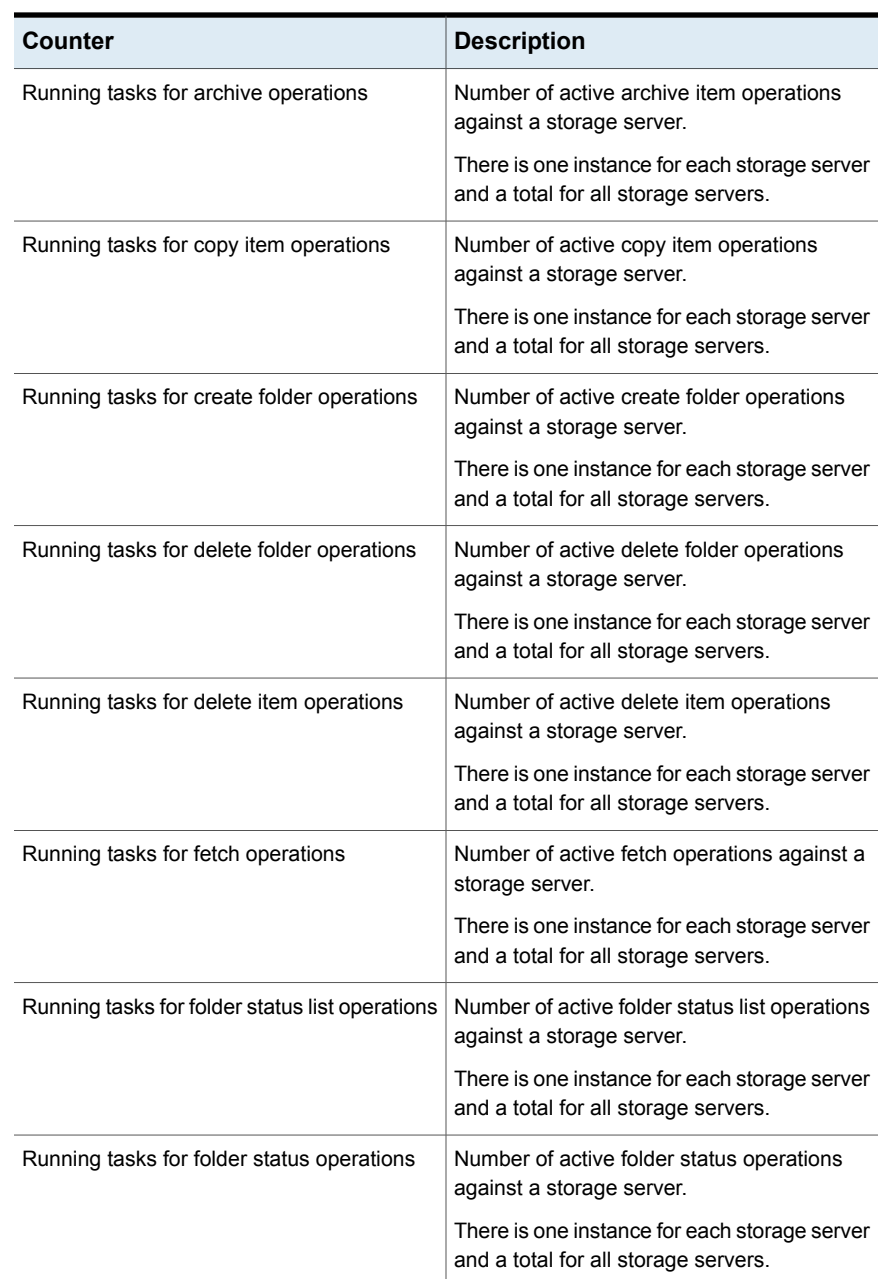

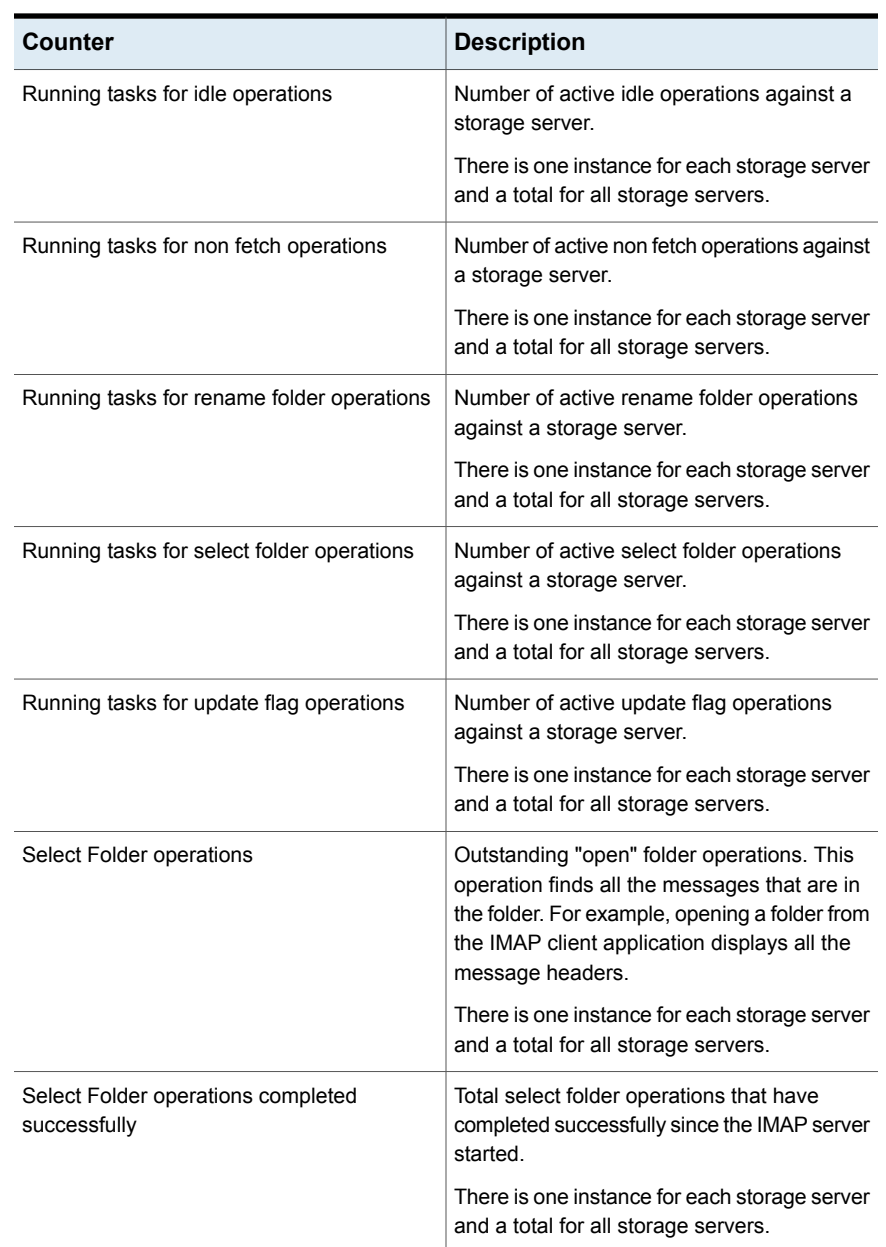

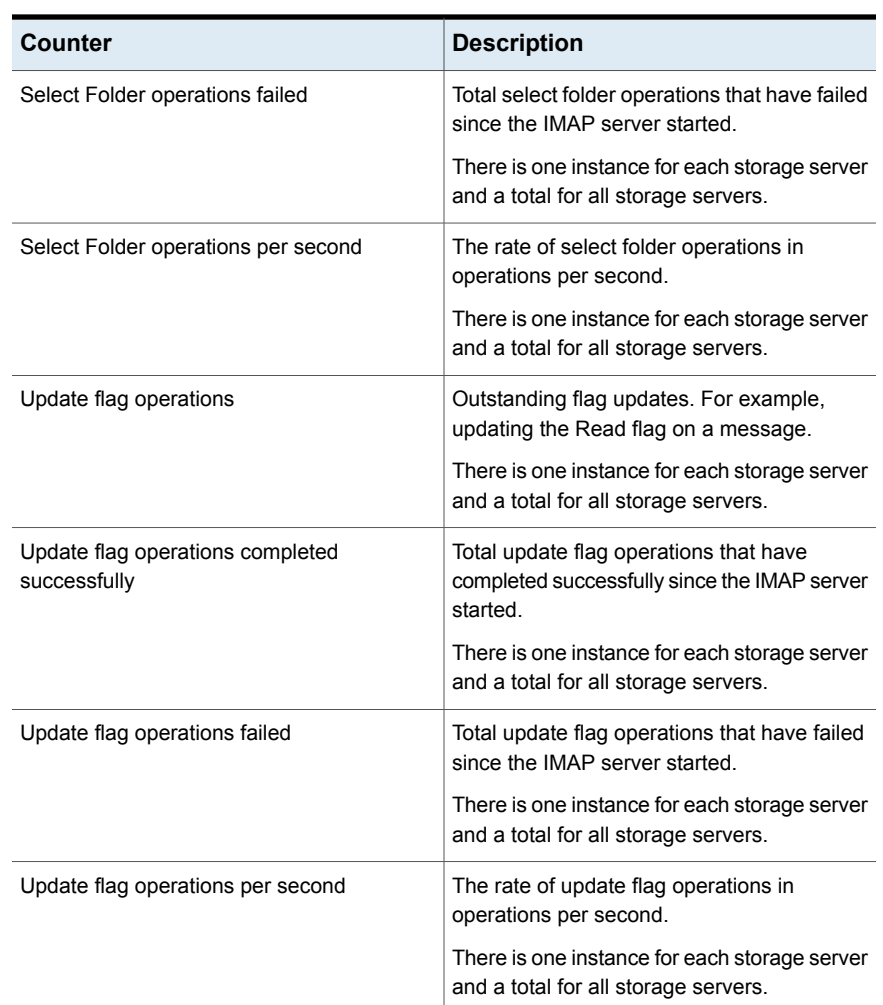

## **Enterprise Vault Index Query Server**

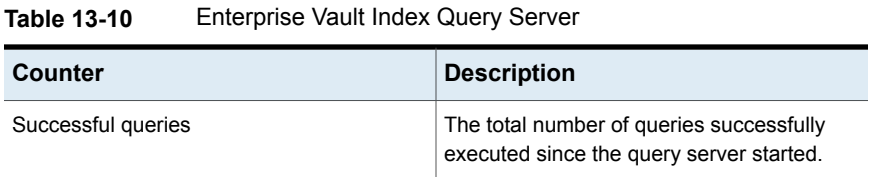

| Counter                                            | <b>Description</b>                                                                                                    |
|----------------------------------------------------|----------------------------------------------------------------------------------------------------|
| Successful queries per second                      | The rate at which the query server is<br>processing successful queries.                                                                                                    |
| Results                                            | The total number of results retrieved since<br>the query server started.                                                                                                    |
| Results per second                                 | The rate at which the query server is<br>retrieving results.                                                                                                    |
| Average query time (seconds)                       | The average time for a query to be processed<br>by the query server.                                                                                                    |
| Average search engine time (seconds)               | The average time spent within the search<br>engine when a query is processed. Only<br>applies to queries against 64-bit indexes.                                                                                 |
| Queries in progress                                | The number of queries being processed by<br>the query server.                                                                                                    |
| Queued queries                                     | The number of queries that are queued in the<br>query server, waiting to be processed.                                                                                                    |
| Failed queries                                     | The total number of queries that have failed<br>since the query server started.                                                                                                    |
| Resource exhaustion failures                       | The total number of times a query<br>encountered a delay or failure because of<br>insufficient resources (normally memory)<br>since the query server started. Only applies<br>to queries against 64-bit indexes. |
| Search threads                                     | The number of threads that are dedicated to<br>processing queries. At any moment some of<br>these threads may be executing searches<br>and other threads may be idle, waiting for a<br>new search.               |
| Successful metadata store retrievals               | The total number of successful metadata<br>store retrievals since the query server started.                                                                                                    |
| Failed metadata store retrievals                   | The total number of failed metadata store<br>retrievals since the query server started.                                                                                                    |
| Average metadata store retrieval time<br>(seconds) | The average time spent retrieving data from<br>the metadata store (as part of the processing<br>of a query).                                                                                                    |

**Table 13-10** Enterprise Vault Index Query Server *(continued)*

## **Enterprise Vault Indexing**

**Table 13-11** Enterprise Vault Indexing performance counters set

| Counter                           | <b>Description</b>                                                                                  |
|-----------------------------------|----------------------------------------------------------------------------------------------------|
| Index location % used             | Used space at the index location.<br>Available instances:<br>One instance for each index location.  |
| Index location connectivity state | Connectivity to the index location.<br>Available instances:<br>One instance for each index location |

## **Enterprise Vault Indexing Volumes Processing**

| <b>Counter</b>                           | <b>Description</b>                                                                                                    |
|------------------------------------------|----------------------------------------------------------------------------------------------------|
| Item additions missing from the pipeline | Unexpected acknowledgments received.<br>These may be duplicate acknowledgments<br>supplied by the indexing engine.    |
| Item additions already in the pipeline   | Item additions already being processed.<br>These may be duplicate acknowledgments<br>supplied by the indexing engine. |
| Item deletions already in the pipeline   | Unexpected acknowledgments received.<br>These may be duplicate acknowledgments<br>supplied by the indexing engine.    |
| Item deletions missing from the pipeline | Deletions already being processed. These<br>may be duplicate acknowledgments supplied<br>by the indexing engine.      |
| Item updates already in the pipeline     | Unexpected acknowledgments received.<br>These may be duplicate acknowledgments<br>supplied by the indexing engine.    |
| Item updates missing from the pipeline   | Item updates already being processed. These<br>may be duplicate acknowledgments supplied<br>by the indexing engine.   |

**Table 13-12** Enterprise Vault Indexing Volumes Processing

| <b>Counter</b>                                  | <b>Description</b>                                                                                  |
|-------------------------------------------------|----------------------------------------------------------------------------------------------------|
| Item deletions in the pipeline                  | Total item deletions currently being<br>processed.                                                  |
| Item additions in the pipeline                  | Total item additions currently being<br>processed.                                                  |
| Item updates in the pipeline                    | Total item updates currently being processed.                                                       |
| Work item throttling count                      | Work items currently suspended in a<br>temporary throttled state.                                   |
| Number of indexing agents                       | Work items actively being processed.                                                                |
| Synchronisation queue count                     | Index volumes currently waiting to be<br>assigned to a work item for background<br>synchronisation. |
| Synchronisation per second                      | Rate of index volumes added to the<br>synchronisation queue.                                        |
| Task queue count                                | Number of indexing tasks                                                                            |
| Sub task queue count                            | Sub tasks (rebuild/synchronise/verify) waiting<br>to be assigned to a work item.                    |
| Sub task per second                             | Rate of sub tasks added to the sub task<br>queue.                                                   |
| Work item queue count                           | Work items waiting to be processed.                                                                 |
| Work item per second                            | Rate of work items being added to the work<br>items queue.                                          |
| Delete index volumes queue                      | Number of index volumes queued for deletion.                                                        |
| Average agent processing time (seconds)         | Average time a work item spends actively<br>being processed.                                        |
| Average synchronisation queue time<br>(seconds) | Average time a background synchronisation<br>request spends in the synchronisation queue.           |
| Average sub task queue time (seconds)           | Average time a sub task spends in the sub<br>task queue.                                            |
| Average task queue time (seconds)               | Average time an indexing task spends waiting<br>in the task queue.                                  |

**Table 13-12** Enterprise Vault Indexing Volumes Processing *(continued)*

| <b>Counter</b>                                       | <b>Description</b>                                                                         |
|------------------------------------------------------|--------------------------------------------------------------------------------------------|
| Average work item queue time (seconds)               | Average time a work item spends queued in<br>the work items queue.                         |
| Average delete index volumes queue time<br>(seconds) | Average time an index volume spends<br>queued for deletion.                                |
| Item addition queue count                            | Number of item additions queued up for<br>processing.                                      |
| Item deletion queue count                            | Number of item deletions queued up for<br>processing.                                      |
| Item update queue count                              | Number of item updates queued up for<br>processing.                                        |
| Item addition queue size (KB)                        | Approximate size in memory of item additions<br>queued for processing.                     |
| Item deletion queue size (KB)                        | Approximate size in memory of item deletions<br>queued for processing.                     |
| Item update queue size (KB)                          | Approximate size in memory of item updates<br>queued for processing.                       |
| Item additions submitted                             | Item additions submitted to the indexing<br>engine since the indexing service was started. |
| Item additions submitted per second                  | Rate at which item additions have been<br>submitted to the indexing engine.                |
| Item updates submitted                               | Item updates submitted to the indexing engine<br>since the indexing service was started.   |
| Item updates submitted per second                    | Rate at which item updates have been<br>submitted to the indexing engine.                  |
| Item deletions submitted                             | Item deletions submitted to the indexing<br>engine since the indexing service was started. |
| Item deletions submitted per second                  | Rate of item deletions submitted to the<br>indexing engine.                                |
| Item additions fetched                               | Item additions fetched from storage since the<br>indexing service was started.             |
| Item additions fetched per second                    | Rate of item additions fetched from storage.                                               |

**Table 13-12** Enterprise Vault Indexing Volumes Processing *(continued)*

| Counter                                | <b>Description</b>                                                                                                    |
|----------------------------------------|----------------------------------------------------------------------------------------------------|
| Item updates fetched                   | Item updates fetched from storage since the<br>indexing service was started.                                                                                  |
| Item updates fetched per second        | Rate of item updates fetched from storage.                                                                                                    |
| Item deletions fetched                 | Item deletions fetched from storage since the<br>indexing service was started.                                                                                |
| Item deletions fetched per second      | Rate of item deletions fetched from the<br>storage.                                                                                                    |
| Item additions reloaded (pending)      | Item additions reloaded to complete<br>processing that was previously suspended.<br>A rapidly increasing value may indicate an<br>overloaded indexing engine. |
| Item updates reloaded (pending)        | Item updates reloaded to complete<br>processing that was previously suspended.<br>A rapidly increasing value may indicate an<br>overloaded indexing engine.   |
| Item deletions reloaded (pending)      | Item deletions reloaded to complete<br>processing that was previously suspended.<br>A rapidly increasing value may indicate an<br>overloaded indexing engine. |
| Item additions acknowledged            | Item additions fully processed by the indexing<br>engine since the indexing service was started.                                                              |
| Item additions acknowledged per second | Rate of acknowledgments for item additions<br>returned by the indexing engine.                                                                                |
| Item updates acknowledged              | Item updates fully processed by the indexing<br>engine since the indexing service was started.                                                                |
| Item updates acknowledged per second   | Rate of acknowledgments for item updates<br>returned by the indexing engine.                                                                                  |
| Item deletions acknowledged            | Item deletions fully processed by the indexing<br>engine since the indexing service was started                                                               |
| Item deletions acknowledged per second | Rate of acknowledgments for item deletions<br>returned by the indexing engine.                                                                                |
| Item additions audited (successful)    | Item additions that have been fully processed.                                                                                                    |

**Table 13-12** Enterprise Vault Indexing Volumes Processing *(continued)*

| <b>Counter</b>                                    | <b>Description</b>                                                                                                    |
|---------------------------------------------------|----------------------------------------------------------------------------------------------------|
| Item additions audited (successful) per<br>second | Rate of item additions audited as 'successful'.                                                                                |
| Item additions audited (failed)                   | Item additions that failed to be processed.                                                                                    |
| Item additions audited (failed) per second        | Rate of item additions audited as 'failed'.                                                                                    |
| Item additions persisted (pending)                | Item additions for which processing was<br>deferred. A rapidly increasing value may<br>indicate an overloaded indexing engine. |
| Item updates audited (successful)                 | Item updates that have been fully processed.                                                                                   |
| Item updates audited (successful) per second      | Rate of item updates audited as 'successful'.                                                                                  |
| Item updates audited (failed)                     | Item updates that failed to be processed.                                                                                      |
| Item updates audited (failed) per second          | Rate of item updates audited as 'failed'.                                                                                      |
| Item updates persisted (pending)                  | Item updates for which processing was<br>deferred. A rapidly increasing value may<br>indicate an overloaded indexing engine.   |
| Item deletions audited (successful)               | Item deletions that have been fully processed.                                                                                 |
| Item deletions audited (successful) per<br>second | Rate of item deletions audited as 'successful'.                                                                                |
| Item deletions audited (failed)                   | Item deletions that failed to be processed.                                                                                    |
| Item deletions audited (failed) per second        | Rate of item deletions audited as 'failed'.                                                                                    |
| Item deletions persisted (pending)                | Item deletions for which processing was<br>deferred. A rapidly increasing value may<br>indicate an overloaded indexing engine. |
| Stopping work items                               | Work items that have been signaled to stop.                                                                                    |

**Table 13-12** Enterprise Vault Indexing Volumes Processing *(continued)*

## **Enterprise Vault Partitions**

**Table 13-13** Enterprise Vault counters for Vault Store partitions

| Counter                               | <b>Description</b>                                                   |
|---------------------------------------|----------------------------------------------------------------------|
| Hours since last backup               | Hours since last backup of Vault Store<br>partition.                 |
| Connectivity                          | Connectivity counters for Vault Store<br>partitions.                 |
| Vault store partition location % used | Space used by Vault Store partition as<br>percentage of total space. |

## **Enterprise Vault Skype for Business Archiving**

**Table 13-14** Enterprise Vault Skype for Business Archiving performance counters

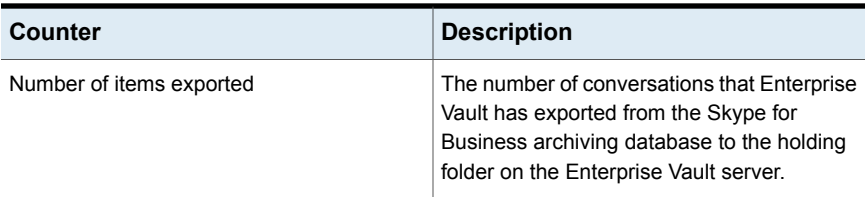

# **Enterprise Vault SMTP Archiving Task**

The SMTP Archiving task processes message files for both Enterprise Vault SMTP archiving, and Enterprise Vault Skype for Business archiving. SMTP messages and Skype for Business conversations are stored as .eml files. If the task archives .eml files for both Enterprise Vault SMTP archiving and Enterprise Vault Skype for Business archiving, then the performance counters for the task show the combined totals for both features.

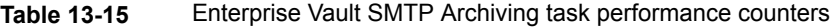

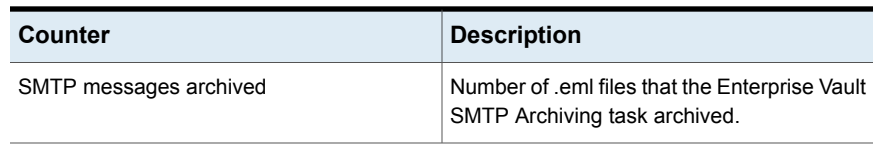

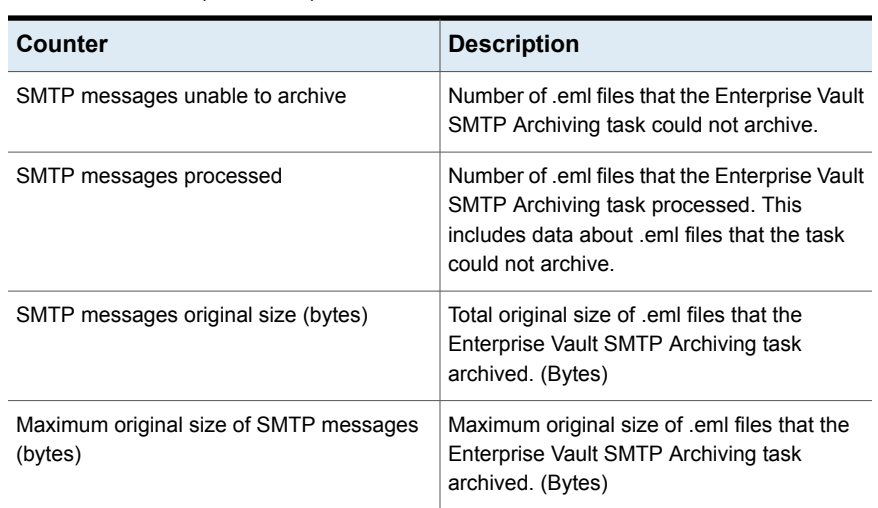

**Table 13-15** Enterprise Vault SMTP Archiving task performance counters *(continued)*

## **Enterprise Vault SMTP Holding Folder**

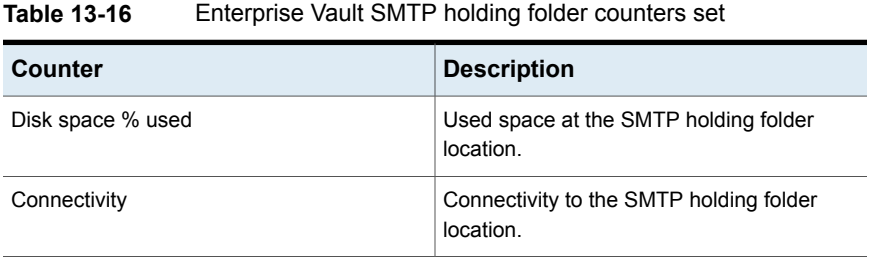

## **Enterprise Vault SMTP Service**

**Table 13-17** Enterprise Vault SMTP service performance counters

| Counter                             | <b>Description</b>                                                                                       |
|-------------------------------------|----------------------------------------------------------------------------------------------------|
| SMTP messages original size (bytes) | Total original size of messages received by<br>the Enterprise Vault SMTP service. (Bytes)                |
| Connections rejected                | Number of connections rejected by the<br>Enterprise Vault SMTP service since the<br>service was started. |

| Counter                | <b>Description</b>                                                                                        |
|------------------------|----------------------------------------------------------------------------------------------------|
| Concurrent connections | Number of concurrent connections to the<br>Enterprise Vault SMTP service.                                 |
| SMTP messages rejected | Number of connections rejected by the<br>Enterprise Vault SMTP service since the<br>service was started.  |
| SMTP messages received | Number of SMTP messages received by the<br>Enterprise Vault SMTP service since the<br>service was started |

**Table 13-17** Enterprise Vault SMTP service performance counters *(continued)*

## **Enterprise Vault Storage**

**Table 13-18** Enterprise Vault Storage performance counters set

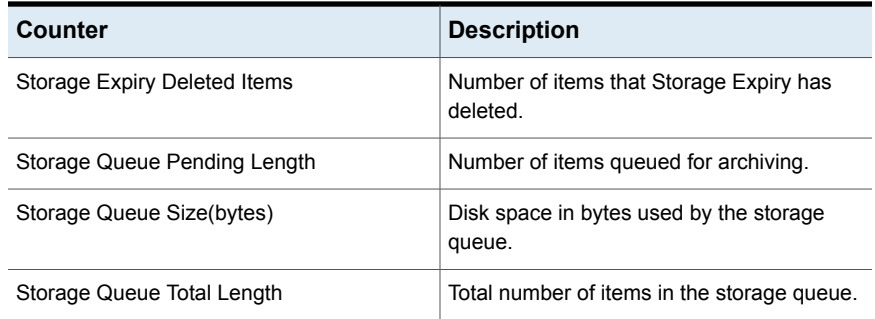

## **Enterprise Vault::Vault Store Group**

**Table 13-19** Monitoring information for the Enterprise Vault Directory database

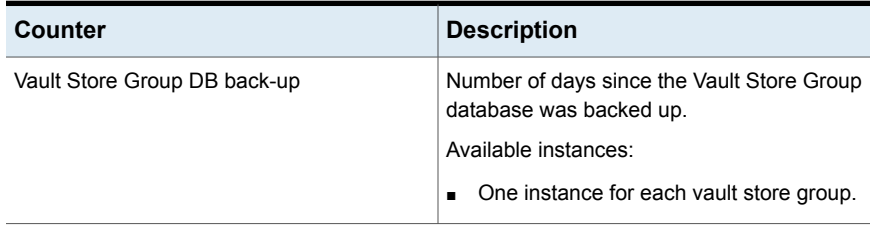

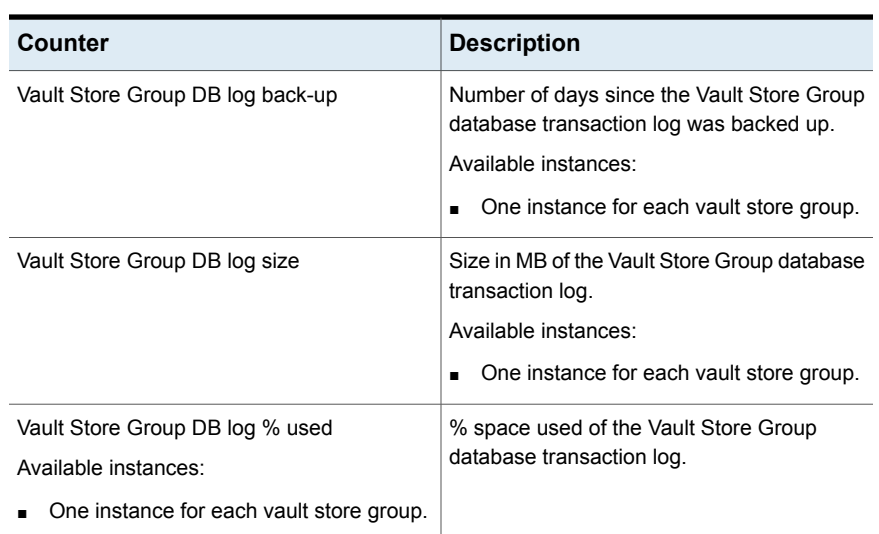

#### **Table 13-19** Monitoring information for the Enterprise Vault Directory database *(continued)*

# **Enterprise Vault::Vault Stores**

| <b>Counter</b>             | <b>Description</b>                                                                      |
|----------------------------|-----------------------------------------------------------------------------------------|
| Watchfile table size       | Number of items in the Watchfile table for<br>each Vault Store.<br>Available instances: |
|                            | One instance for each vault store.<br>$\blacksquare$                                    |
| Journal archive table size | Number of items in the JournalArchive table<br>for each Vault Store.                    |
|                            | Available instances:                                                                    |
|                            | One instance for each vault store.<br>$\blacksquare$                                    |
| Journal delete table size  | Number of items in the JournalDelete table<br>for each Vault Store.                     |
|                            | Available instances:                                                                    |
|                            | One instance for each vault store.                                                      |

**Table 13-20** Monitoring information for Enterprise Vault Vault Stores

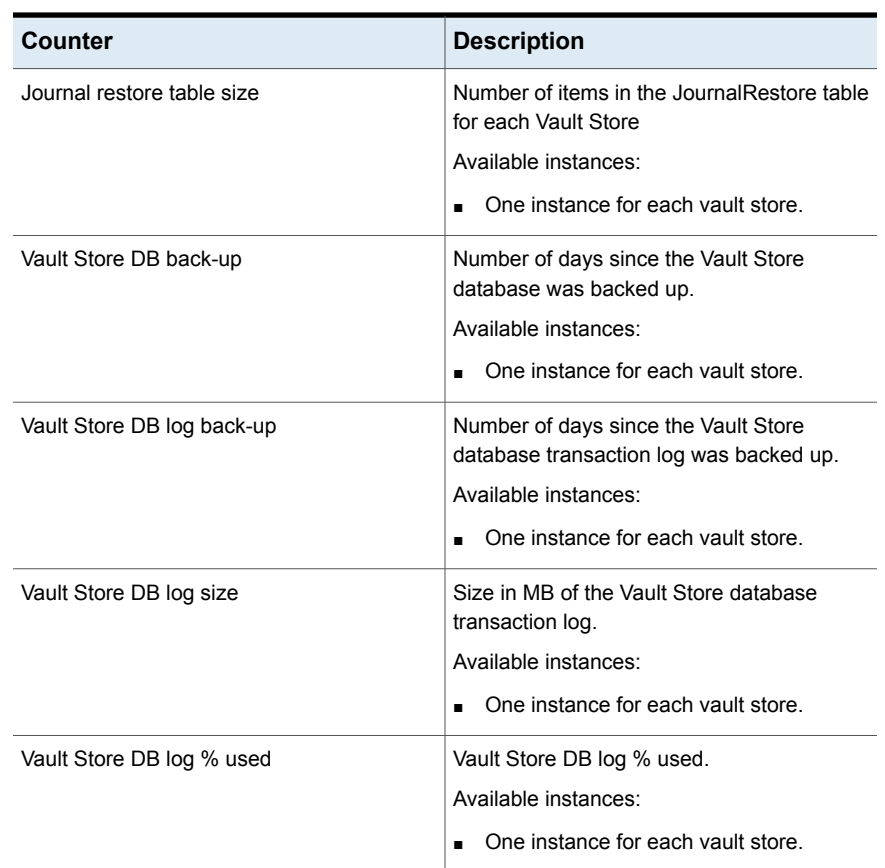

### **Table 13-20** Monitoring information for Enterprise Vault Vault Stores *(continued)*

### **Enterprise Vault Websites**

**Table 13-21** Enterprise Vault Websites performance counters set

| Counter      | <b>Description</b>                                                                                                    |
|--------------|----------------------------------------------------------------------------------------------------|
| Connectivity | State for the EVWebsites Connectivity.<br>Available instances:<br>EVMOD EVDOMINO<br>EVMOD_EVDOMINOHELP<br>$\blacksquare$<br>EVMOD EVDOMINOSEARCH<br>$\blacksquare$<br>EVMOD ENTERPRISEVAULT<br>EVMOD ENTERPRISEVAULTAPI<br>$\blacksquare$<br><b>EVMOD EVINDEXING</b><br>$\blacksquare$<br><b>EVMOD EVSEARCHCLIENT</b><br>$\blacksquare$<br>EVMOD EVSEARCHSERVER<br>$\blacksquare$<br>EVMOD FSAREPORTING |

## **Enterprise Vault Indexing Volumes Processing**

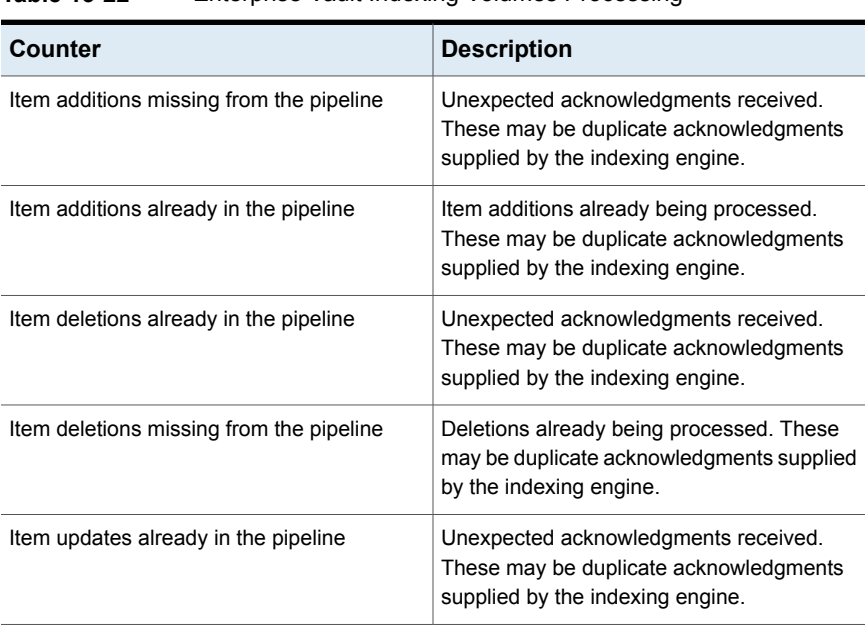

**Table 13-22** Enterprise Vault Indexing Volumes Processing

| Counter                                         | <b>Description</b>                                                                                                  |
|-------------------------------------------------|----------------------------------------------------------------------------------------------------|
| Item updates missing from the pipeline          | Item updates already being processed. These<br>may be duplicate acknowledgments supplied<br>by the indexing engine. |
| Item deletions in the pipeline                  | Total item deletions currently being<br>processed.                                                                  |
| Item additions in the pipeline                  | Total item additions currently being<br>processed.                                                                  |
| Item updates in the pipeline                    | Total item updates currently being processed.                                                                       |
| Work item throttling count                      | Work items currently suspended in a<br>temporary throttled state.                                                   |
| Number of indexing agents                       | Work items actively being processed.                                                                                |
| Synchronisation queue count                     | Index volumes currently waiting to be<br>assigned to a work item for background<br>synchronisation.                 |
| Synchronisation per second                      | Rate of index volumes added to the<br>synchronisation queue.                                                        |
| Task queue count                                | Number of indexing tasks                                                                                            |
| Sub task queue count                            | Sub tasks (rebuild/synchronise/verify) waiting<br>to be assigned to a work item.                                    |
| Sub task per second                             | Rate of sub tasks added to the sub task<br>queue.                                                                   |
| Work item queue count                           | Work items waiting to be processed.                                                                                 |
| Work item per second                            | Rate of work items being added to the work<br>items queue.                                                          |
| Delete index volumes queue                      | Number of index volumes queued for deletion.                                                                        |
| Average agent processing time (seconds)         | Average time a work item spends actively<br>being processed.                                                        |
| Average synchronisation queue time<br>(seconds) | Average time a background synchronisation<br>request spends in the synchronisation queue.                           |
| Average sub task queue time (seconds)           | Average time a sub task spends in the sub<br>task queue.                                                            |

**Table 13-22** Enterprise Vault Indexing Volumes Processing *(continued)*

| <b>Counter</b>                                       | <b>Description</b>                                                                         |
|------------------------------------------------------|--------------------------------------------------------------------------------------------|
| Average task queue time (seconds)                    | Average time an indexing task spends waiting<br>in the task queue.                         |
| Average work item queue time (seconds)               | Average time a work item spends queued in<br>the work items queue.                         |
| Average delete index volumes queue time<br>(seconds) | Average time an index volume spends<br>queued for deletion.                                |
| Item addition queue count                            | Number of item additions queued up for<br>processing.                                      |
| Item deletion queue count                            | Number of item deletions queued up for<br>processing.                                      |
| Item update queue count                              | Number of item updates queued up for<br>processing.                                        |
| Item addition queue size (KB)                        | Approximate size in memory of item additions<br>queued for processing.                     |
| Item deletion queue size (KB)                        | Approximate size in memory of item deletions<br>queued for processing.                     |
| Item update queue size (KB)                          | Approximate size in memory of item updates<br>queued for processing.                       |
| Item additions submitted                             | Item additions submitted to the indexing<br>engine since the indexing service was started. |
| Item additions submitted per second                  | Rate at which item additions have been<br>submitted to the indexing engine.                |
| Item updates submitted                               | Item updates submitted to the indexing engine<br>since the indexing service was started.   |
| Item updates submitted per second                    | Rate at which item updates have been<br>submitted to the indexing engine.                  |
| Item deletions submitted                             | Item deletions submitted to the indexing<br>engine since the indexing service was started. |
| Item deletions submitted per second                  | Rate of item deletions submitted to the<br>indexing engine.                                |
| Item additions fetched                               | Item additions fetched from storage since the<br>indexing service was started.             |

**Table 13-22** Enterprise Vault Indexing Volumes Processing *(continued)*

| Counter                                | <b>Description</b>                                                                                                    |
|----------------------------------------|----------------------------------------------------------------------------------------------------|
| Item additions fetched per second      | Rate of item additions fetched from storage.                                                                                                    |
| Item updates fetched                   | Item updates fetched from storage since the<br>indexing service was started.                                                                                  |
| Item updates fetched per second        | Rate of item updates fetched from storage.                                                                                                    |
| Item deletions fetched                 | Item deletions fetched from storage since the<br>indexing service was started.                                                                                |
| Item deletions fetched per second      | Rate of item deletions fetched from the<br>storage.                                                                                                    |
| Item additions reloaded (pending)      | Item additions reloaded to complete<br>processing that was previously suspended.<br>A rapidly increasing value may indicate an<br>overloaded indexing engine. |
| Item updates reloaded (pending)        | Item updates reloaded to complete<br>processing that was previously suspended.<br>A rapidly increasing value may indicate an<br>overloaded indexing engine.   |
| Item deletions reloaded (pending)      | Item deletions reloaded to complete<br>processing that was previously suspended.<br>A rapidly increasing value may indicate an<br>overloaded indexing engine. |
| Item additions acknowledged            | Item additions fully processed by the indexing<br>engine since the indexing service was started.                                                              |
| Item additions acknowledged per second | Rate of acknowledgments for item additions<br>returned by the indexing engine.                                                                                |
| Item updates acknowledged              | Item updates fully processed by the indexing<br>engine since the indexing service was started.                                                                |
| Item updates acknowledged per second   | Rate of acknowledgments for item updates<br>returned by the indexing engine.                                                                                  |
| Item deletions acknowledged            | Item deletions fully processed by the indexing<br>engine since the indexing service was started                                                               |
| Item deletions acknowledged per second | Rate of acknowledgments for item deletions<br>returned by the indexing engine.                                                                                |
| Item additions audited (successful)    | Item additions that have been fully processed.                                                                                                    |

**Table 13-22** Enterprise Vault Indexing Volumes Processing *(continued)*

| <b>Counter</b>                                    | <b>Description</b>                                                                                                    |
|---------------------------------------------------|----------------------------------------------------------------------------------------------------|
| Item additions audited (successful) per<br>second | Rate of item additions audited as 'successful'.                                                                                |
| Item additions audited (failed)                   | Item additions that failed to be processed.                                                                                    |
| Item additions audited (failed) per second        | Rate of item additions audited as 'failed'.                                                                                    |
| Item additions persisted (pending)                | Item additions for which processing was<br>deferred. A rapidly increasing value may<br>indicate an overloaded indexing engine. |
| Item updates audited (successful)                 | Item updates that have been fully processed.                                                                                   |
| Item updates audited (successful) per second      | Rate of item updates audited as 'successful'.                                                                                  |
| Item updates audited (failed)                     | Item updates that failed to be processed.                                                                                      |
| Item updates audited (failed) per second          | Rate of item updates audited as 'failed'.                                                                                      |
| Item updates persisted (pending)                  | Item updates for which processing was<br>deferred. A rapidly increasing value may<br>indicate an overloaded indexing engine.   |
| Item deletions audited (successful)               | Item deletions that have been fully processed.                                                                                 |
| Item deletions audited (successful) per<br>second | Rate of item deletions audited as 'successful'.                                                                                |
| Item deletions audited (failed)                   | Item deletions that failed to be processed.                                                                                    |
| Item deletions audited (failed) per second        | Rate of item deletions audited as 'failed'.                                                                                    |
| Item deletions persisted (pending)                | Item deletions for which processing was<br>deferred. A rapidly increasing value may<br>indicate an overloaded indexing engine. |
| Stopping work items                               | Work items that have been signaled to stop.                                                                                    |

**Table 13-22** Enterprise Vault Indexing Volumes Processing *(continued)*